# VIVAZIO I

## RÉCEPTEUR DVD **KDV-5244U KDV-5544U KDV-4244 KDV-4544 MODE D'EMPLOI**

**Kenwood Corporation** 

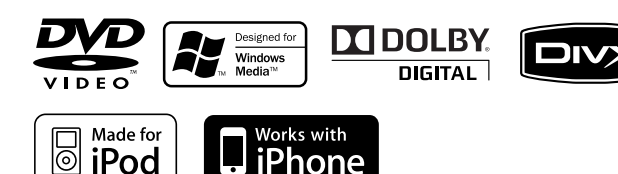

© B64-4434-00/00 (EW)

## **Table des matières**

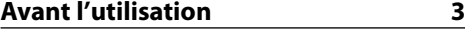

#### **Première utilisation 7**

Avant d'utiliser l'appareil pour la première fois Configuration de la langue Configuration DSP

#### **Fonctionnement de base du panneau de commande 8**

Fonctions générales Fonctions du tuner Fonctions de lecture avec DVD/ USB/ iPod

#### **Commande de fonction/ Menu de configuration 10**

#### **Paramètres de l'horloge/affichage 14**

Réglage manuel de l'horloge Sélection de texte pour l'affichage Réglage de l'affichage pour l'entrée AV Panneau avant antivol

#### **Fonctionnement du disque/ périphérique USB avec la télécommande 16**

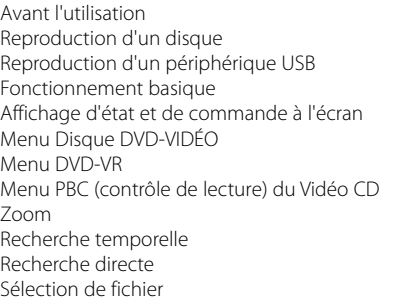

#### **Fonctionnement de l'iPod avec la télécommande 20**

Avant l'utilisation Lecture de l'iPod Mode de recherche

#### **Fonctionnement du panneau de commande avec disque audio/fichier audio/iPod 21**

Recherche de morceaux/vidéos Recherche de morceaux/vidéos sur l'iPod Mode de commande manuelle de l'iPod Fonctionnement de base du changeur de disques (Optionnel)

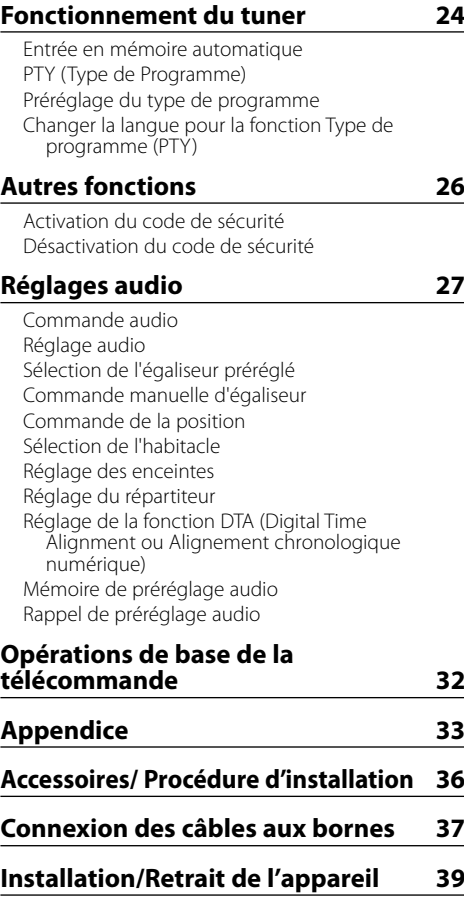

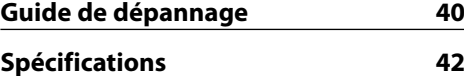

#### **À propos des fonctions dépendant de la source reproduite**

Les fonctions pouvant être utilisées sur ce lecteur dépendent des sources reproduites et sont indiquées de la façon suivante dans ce mode d'emploi :

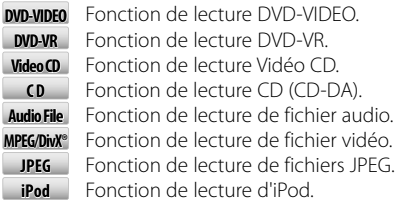

## **Avant l'utilisation**

#### 2**AVERTISSEMENT**

#### **Pour éviter toute blessure et/ou incendie, veuillez prendre les précautions suivantes :**

• Pour éviter les courts-circuits, ne jamais mettre ou laisser d'objets métalliques (comme une pièce de monnaie ou un outil en métal) à l'intérieur de l'appareil.

#### **Comment réinitialiser votre appareil**

• Si cet appareil ou l'appareil connecté (changeur de disques automatique, etc.) ne fonctionne pas correctement, appuyez sur la touche de réinitialisation. L'appareil reprend les paramètres d'usine si la touche Reset est actionnée.

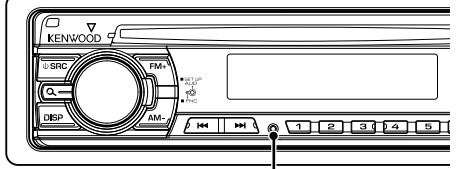

Touche de réinitialisation

#### **Nettoyage de l'appareil**

Si le panneau avant de cet appareil est tâché, essuyezle avec un chiffon sec et doux, par exemple un chiffon au silicone.

Si le panneau avant est très tâché, essuyez-le avec un chiffon imbibé d'un produit de nettoyage neutre et essuyez ensuite toute trace de ce produit.

## $\bigtriangleup$

• La pulvérisation directe d'un produit de nettoyage sur l'appareil risque d'affecter les pièces mécaniques. L'utilisation d'un chiffon rugueux ou d'un liquide volatile tel qu'un solvant ou de l'alcool pour essuyer le panneau avant risque de rayer la surface ou même d'effacer des caractères.

#### **Nettoyage des contacts de la façade**

Si les contacts de l'appareil ou de la façade deviennent sales, essuyez-les avec un chiffon sec et doux.

#### **Condensation sur la lentille**

Par temps froid, lorsque vous allumez le chauffage de votre voiture, il arrive que de la buée ou de la condensation se forme sur la lentille du lecteur de DVD de l'appareil. Appelée voile de lentille, cette condensation sur la lentille peut empêcher la lecture des disques. Dans ce cas, retirez le disque et attendez que l'humidité s'évapore. Si l'appareil ne fonctionne toujours pas normalement au bout d'un moment, consultez votre revendeur Kenwood.

- Si vous rencontrez des problèmes pendant l'installation, consultez votre revendeur Kenwood.
- Lorsque vous achetez des accessoires en option, vérifiez auprès de votre revendeur Kenwood qu'ils fonctionneront avec votre modèle et dans votre région.
- Les caractères pouvant être affichés par cet appareil sont les suivants : A-Z 0-9 @ "' ` % &  $* + - =$ , . / \ < > [  $| \bigcap_{i=1}^n$  :  $\bigcap_{i=1}^n$  - { }  $| \sim$
- La fonction RDS ne fonctionnera pas si le service n'est pas assuré par une station de radiodiffusion.
- Les illustrations de l'affichage et du panneau apparaissant dans ce manuel sont des exemples utilisés pour expliquer avec plus de clarté comment les commandes sont utilisées. Il est donc possible que les illustrations d'affichage puissent être différentes de ce qui est réellement affiché sur l'appareil et aussi que certaines illustrations représentent des choses impossibles à réaliser en cours de fonctionnement.

#### **Manipulation des disques**

- Ne pas toucher la surface d'enregistrement du disque.
- Ne pas coller de ruban adhésif etc. sur le disque et ne pas utiliser de disques sur lesquels du ruban adhésif est collé.
- Ne pas utiliser d'accessoires type disque.
- Nettoyer le disque en partant du centre vers l'extérieur.
- Lors du retrait des disques de l'appareil, les extraire à l'horizontale.
- Si le trou central ou le bord extérieur du disque comporte des bavures, éliminez-les avec un stylo ou similaire avant de l'utiliser.

#### **Disques incompatibles**

• Les disques qui ne sont pas ronds ne peuvent pas être utilisés.

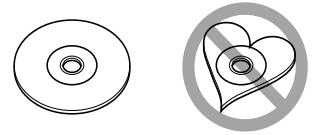

- Les disques sales ou comportant des coloriages sur la surface d'enregistrement ne peuvent être utilisés.
- Cet appareil ne peut lire que les CD comportant

**. ILES LIFE LIFE**<br>Il ne peut lire les disques qui ne comportent pas cette marque.

• Vous ne pouvez pas lire un disque qui n'a pas été finalisé. (Pour la procédure de finalisation, référez-vous à votre logiciel de gravure et au mode d'emploi de votre graveur.)

## **Avant l'utilisation**

#### **Liste des disques lisibles**

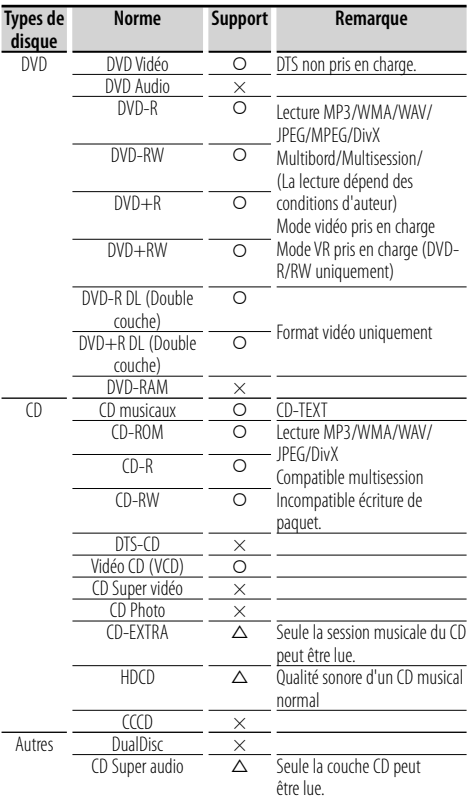

O : Lecture possible.

 $\Delta$  : Lecture partiellement possible.

× : Lecture impossible.

∕≕}

• Si vous achetez des contenus protégés par la DRM (gestion des droits numériques), vérifiez le code d'enregistrement suivant la section <Enregistrement DivX> (page 13). Pour le protéger contre la copie, le code d'enregistrement change à chaque fois qu'un fichier avec le code d'enregistrement affiché est reproduit.

#### **Utilisation de "DualDisc"**

Si vous utilisez un "DualDisc" avec cet appareil, la face du disque illisible peut s'égratigner pendant l'insertion ou l'éjection. Étant donné que la face du CD musical n'est pas conforme aux normes, il se peut que la lecture soit impossible.

(Un "DualDisc" est un disque dont une face contient des signaux DVD et l'autre face contient des signaux de CD musical).

#### **À propos des fichiers audio**

#### **• Fichier audio lisible**

MP3 (.mp3), WMA (.wma), MIC linéaire (WAV) (.wav)

#### (≕َ

- Si des morceaux d'un CD normal et d'autres systèmes de lecture sont enregistrés sur le même disque, seul le système de lecture enregistré en premier sera lu.
- **Supports acceptables** CD-R/RW/ROM, DVD±R/RW, périphérique USB de stockage de masse, iPod avec KCA-iP240V/ KCAiP101
- **Format de fichier de disque lisible** ISO 9660 Niveau 1/2, Joliet, Romeo.
- **Modèle de périphérique USB compatible** KDV-5244U/KDV-5544U
- **Système de fichier de périphérique USB lisible** FAT32, FAT16
- **Modèle d'iPod compatible** KDV-5244U/KDV-5544U

Bien que les fichiers audio soient conformes aux normes susmentionnées, la lecture peut s'avérer impossible en fonction des types et conditions du support ou du périphérique.

#### **• Ordre de lecture des fichiers audio**

 Dans l'exemple de l'arborescence de dossiers/ fichiers présentée ci-après, les fichiers sont lus dans l'ordre de ① à ⑩.

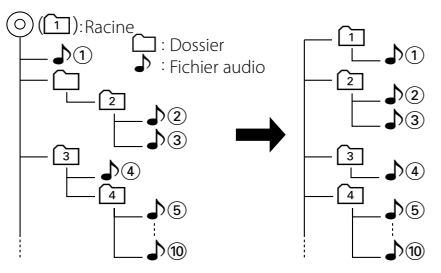

 Un manuel en ligne concernant les fichiers audio a été mis sur le site www.kenwood.com/audiofile/. Ce manuel en ligne fournit des informations détaillées et des remarques qui n'apparaissent pas dans le présent manuel. Veillez à consulter aussi le manuel en ligne.

#### **À propos des fichiers vidéo**

- **Fichiers vidéo acceptables** MPEG1, MPEG2, DivX
- **Extensions** mpg, mpeg, divx, div, avi
- **Supports acceptables**

 CD-R/RW/ROM, DVD±R/RW, périphérique USB de stockage de masse, iPod avec KCA-iP240V

Les disques acceptables, les formats de disques, le système de fichiers de périphérique USB, les noms de fichiers et de dossiers sont identiques à ceux des fichiers audio. Voir <À propos des fichiers audio>.

#### **À propos des fichiers d'image**

- **Fichiers d'image acceptables** JPEG
- **Extensions** jpg, jpeg
- **Supports acceptables**

 CD-R/RW/ROM, DVD±R/RW, périphérique USB de stockage de masse

Les disques acceptables, les formats de disques, le système de fichiers de périphérique USB, les noms de fichiers et de dossiers sont identiques à ceux des fichiers audio. Voir <À propos des fichiers audio>.

#### **iPod/iPhone qui peut être connecté à cet appareil**

Made for

- iPod nano (1st generation) iPod nano (2nd generation)
	-
- iPod nano (3rd generation) iPod nano (4th generation)
- 
- iPod with video iPod classic
- iPod touch (1st generation) iPod touch (2nd generation) Works with<br>iPhone
	-

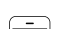

• iPhone 3G

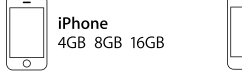

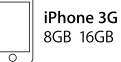

- Mettre à jour le logiciel de l'/iPhone à la dernière version.
- A partir de cet appareil, vous pouvez commander un iPod/iPhone en connectant un iPod/iPhone (produit commercial) à un connecteur Dock à l'aide d'un câble de connexion iPod accessoire (KCA-iP240V/ KCA-iP101). Le terme "iPod" qui apparaît dans ce manuel fait référence à l'iPod/iPhone connecté avec le câble KCA-iP240V/ KCA-iP101 (accessoire en option).
- En branchant votre iPod/iPhone à cet appareil à l'aide d'un câble de connexion iPod accessoire (KCAiP240V/ KCA-iP101), vous pouvez alimenter votre iPod/iPhone, ainsi que le charger, pendant que vous écoutez de la musique. Cependant, cet appareil doit être sous tension.

## (⊞)

- Si vous démarrez la lecture après avoir connecté l'iPod, le morceau qui a été reproduit par l'iPod est lu en premier.
- Il n'est pas possible d'utiliser iPod lorsque "KENWOOD" ou "✓" est affiché sur l'iPod.

• Si vous changez de source en cours de lecture d'un fichier vidéo, la lecture de celui-ci est interrompue. Vous ne pouvez pas relancer la lecture là où vous l'aviez interrompue si vous retournez en source iPod.

## **À propos du périphérique USB**

- Dans le présent manuel, l'expression "périphérique USB" s'utilise aussi pour les mémoires flash et les lecteurs audio numériques avec connecteur USB.
- Lorsque le périphérique USB est connecté à cet appareil, il peut être rechargé, à condition que cet appareil soit alimenté.
- Installez le périphérique USB là où il ne vous gênera pas dans la conduite de votre véhicule.
- Vous ne pouvez pas connecter de périphérique USB au moyen d'un hub USB et d'un lecteur multi-cartes.
- Faites des sauvegardes des fichiers audio utilisés avec cet appareil. Les fichiers risquent d'être effacés selon les conditions de fonctionnement du dispositif USB.

Aucune compensation ne sera accordée pour les dommages résultant de l'effacement des données enregistrées.

- Aucun périphérique USB n'est fourni avec cet appareil. Vous devez acheter un périphérique USB disponible dans le commerce.
- Il est recommandé d'utiliser le CA-U1EX (en option) lors de la connexion du périphérique USB. Si un câble autre que le câble USB compatible est utilisé, la lecture normale n'est pas garantie. Connecter un câble dont la longueur totale est supérieure à 5 m peut entraîner une anomalie de lecture.

## **À propos de DivX**

DivX est une technologie reconnue développée par DivX, Inc. Les fichiers DivX contiennent des vidéos fortement compressées alliant une haute qualité d'image à une faible taille de fichier. Les fichiers DivX peuvent également contenir des caractéristiques pour les supports avancés, comme les menus, soustitres et des variantes de pistes audio. De nombreux fichiers DivX peuvent être téléchargés en ligne et vous pouvez créer votre propre fichier en utilisant votre contenu personnel et les outils simples disponibles sur DivX.com.

#### **À propos de la certification DivX**

Les produits certifiés DivX font l'objet de tests officiels par les créateurs de DivX. Ils garantissent la lecture des vidéos DivX, à l'exception de DivX 6.

Les produits certifiés sont classés à l'aide des profils DivX, qui désignent le type de vidéo pris en charge, de la vidéo embarquée à la vidéo haute définition.

## **Avant l'utilisation**

#### **Codes de région dans le monde**

Les lecteurs DVD reçoivent un code de région suivant le pays ou la région de distribution comme illustré sur la carte suivante.

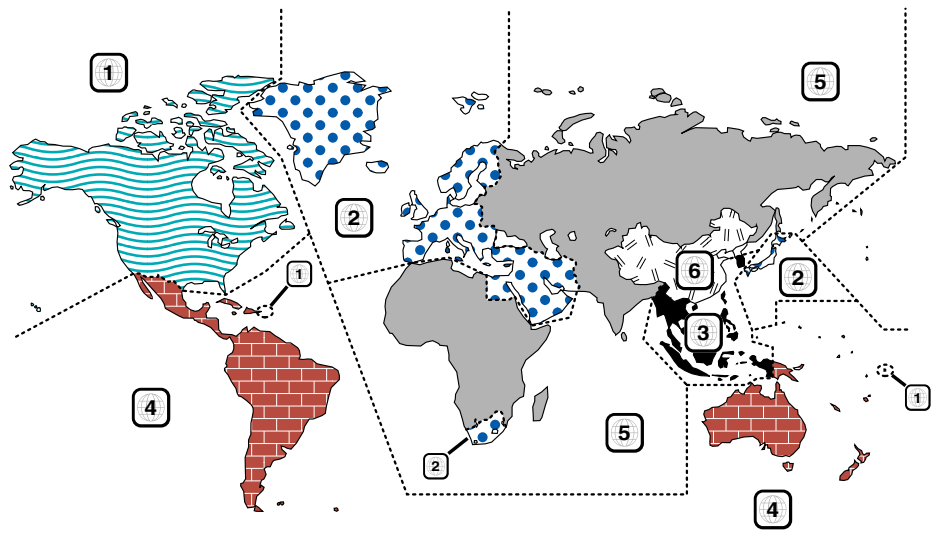

#### **Marques des disques DVD**

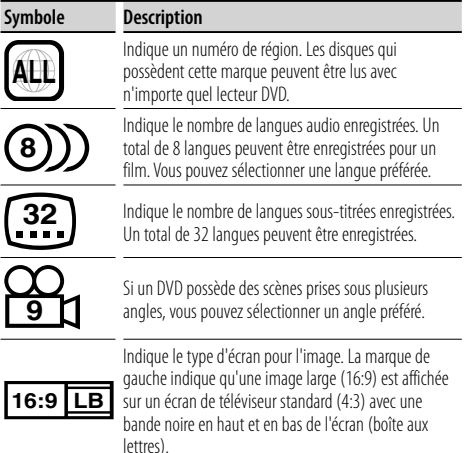

#### **Marques de fonctionnement réglementaires**

Avec ce DVD, certaines fonctions de cet appareil, comme la fonction de lecture, peuvent être restreintes suivant l'endroit où le DVD est lu. Si tel est le cas, les marques suivantes apparaîtront à l'écran. Pour de plus amples informations, reportez-vous au manuel du disque.

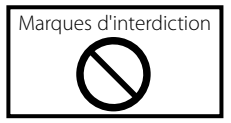

#### **Disques avec durée d'utilisation limitée**

Ne laissez pas de disques dont la durée d'utilisation est limitée à l'intérieur de cet appareil. Si vous chargez un disque qui est déjà périmé, il se peut que vous ne puissiez pas le sortir de l'appareil.

## **Première utilisation**

#### **Avant d'utiliser l'appareil pour la première fois**

#### **Réglage du mode de démonstration**

Cet appareil est réglé au préalable sur le mode de démonstration.

Lors de la première utilisation de cet appareil, annulez le mode de démonstration.

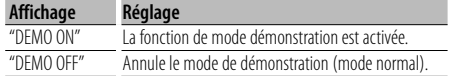

#### **Sélection de caractères russes\*1**

Si besoin est, sélectionnez le russe en tant que langue d'affichage.

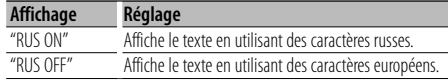

#### **1 Passer en mode de veille**

**Appuyez sur la touche [SRC].**

Sélectionnez l'affichage "STANDBY".

**2 Entrer en mode de commande de fonction Appuyez sur la touche [ ] pendant au moins 1 seconde.**

L'écran affiche "FUNCTION".

#### **3 Entrez en mode menu**

**Tournez la molette [AUD] pour sélectionner "MENU".**

**Appuyez sur la molette [AUD].**

#### **4 Régler le mode de démonstration**

**Tournez la molette [AUD] pour sélectionner "DEMO".**

**Appuyez sur la molette [AUD] pendant au moins 2 secondes.**

Sélectionnez l'affichage "DEMO OFF".

**5 Régler le texte sur alphabet russe\*1 Tournez la molette [AUD] pour sélectionner "RUS".**

**Appuyez sur la touche [**4**] ou [**¢**].**

**6 Quitter le mode de commande de fonction Appuyez sur la touche [ ] pendant au moins 1 seconde.**

#### **7 Couper l'alimentation**

**Appuyez sur la touche [SRC] pendant au moins 1 seconde.**

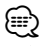

- \*1 Fonction de KDV-5544U/ KDV-4544
- Ces réglages peuvent être modifiés ultérieurement.

#### **Configuration de la langue**

Définissez la langue utilisée pour l'affichage à l'écran, les sous-titres des DVD, etc.

• Élément "Language" du menu de configuration (page 13)

#### **Configuration DSP**

Pour un son très net, vous devez paramétrer l'environnement sonore en fonction de l'emplacement et des dimensions des enceintes installées, à l'aide des éléments suivants :

- "MENU" > "SWPRE" de <Commande de fonction> (page 11)
- Sélection de l'habitacle (page 29)
- Réglage des enceintes (page 29)
- Réglage de la fonction DTA (Digital Time Alignment ou Alignement chronologique numérique) (page 30)
- Réglage du répartiteur (page 30)

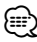

• Régler "DSP SET" sur "BYPASS" désactive les paramètres associés à la fonction DSP. Consultez la rubrique "DSP" > "DSP SET" dans <Commande de fonction> (page 12).

## **Fonctionnement de base du panneau de commande**

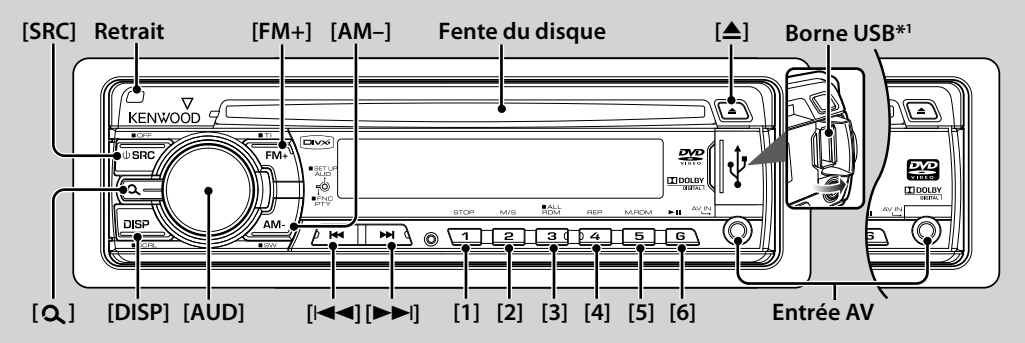

## *Fonctions générales*

#### **Touche d'alimentation/Sélection de la source: [SRC]** Mise en marche.

Lorsque l'appareil est allumé, chaque pression sur cette touche permet d'alterner les modes Tuner ("TUNER"), USB\*1 ou iPod\*1 ("USB" ou "iPod"), DVD ("DVD"), entrée AV ("AVIN") et veille ("STANDBY").

Appuyez pendant au moins 1 seconde pour éteindre l'autoradio.

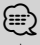

• Lorsqu'un accessoire optionnel est connecté, le nom de la source apparaît pour chaque appareil.

#### **Commande du volume : Molette [AUD]**

Tourner la molette pour régler le volume.

#### **Sortie Subwoofer: [AM–]**

Permet d'activer ("SW ON") et de désactiver ("SW OFF") le subwoofer à chaque fois que vous appuyez sur la touche pendant au moins 2 secondes.

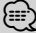

• Cette fonction peut être effectuée lorsque "SWPRE" dans <Commande de fonction> (page 11) est réglé sur "SW".

#### **Entrée AV**

Connectez un lecteur externe tel qu'un lecteur audio numérique à la prise AV IN. L'utilisation du câble optionnel CA-C3AV est recommandée pour la connexion d'un lecteur externe.

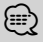

• Pour utiliser l'entrée AV, effectuez les réglages nécessaires à travers "MENU" > "AVIN" dans <Commande de fonction> (page 11).

#### **Commutation de l'affichage : [DISP]**

Modifie les informations affichées. Reportez-vous à la page 14 pour obtenir des détails à propos du réglage de l'affichage.

#### **Défilement du Texte/Titre : [DISP]**

Appuyez sur cette touche pendant au moins 1 seconde pour activer le défilement du texte pour les CD, les fichiers audio et la radio.

#### **Mise en sourdine du volume lors de la réception d'un appel téléphonique**

Lors d'un appel, "CALL" s'affiche et le système audio est mis en pause. Lorsque l'appel se termine, "CALL" disparaît et le système audio est réactivé. Vous pouvez également réactiver le système audio pendant l'appel en appuyant sur [SRC].

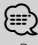

• Pour utiliser la fonction de mise en sourdine lors d'un appel, vous devez connecter le câble MUTE à votre téléphone à l'aide d'un accessoire disponible dans le commerce. Reportez-vous à <Connexion des câbles aux bornes> (page 37).

#### *Fonctions du tuner*

#### **Bande FM: [FM+]**

Permet d'alterner entre FM1, FM2 et FM3 à chaque pression sur la touche [FM+].

#### **Bande AM: [AM–]**

Permet de passer à la bande AM.

#### **Syntonisation : [**4**]/ [**¢**]**

Permet de changer la fréquence.

#### ⁄≣}

- Utilisez la fonction "MENU" > "AUTO1"/ "AUTO2"/ "MANUAL" dans <Commande de fonction> (page 10) pour modifier l'alternance de la fréquence.
- Pendant la réception de stations stéréo, le témoin "ST" est allumé.

#### **Mémoire préréglée: [1] - [6]**

Mémorise la station sélectionnée en appuyant au moins 2 secondes.

#### **Syntonisation préréglée: [1] - [6]**

Rappelle la station mémorisée.

#### **Informations routières: [FM+]**

Active ou désactive la fonction informations routières lorsque vous appuyez sur cette touche pendant au moins 2 secondes. Lorsque la fonction est activée, le témoin "TI" est allumé.

Si un bulletin d'informations routières commence lorsque la fonction est activée, "TRAFFIC" apparaît et les informations routières sont reçues.

## {≕}

• Si le volume est ajusté pendant la réception des informations trafic, le volume ajusté est automatiquement mémorisé. Le volume mémorisé est appliqué à la prochaine activation de la fonction d'informations trafic.

## *Fonctions de lecture avec DVD/ USB/ iPod*

#### **Lecture du disque: Fente du disque**

Commence la lecture lorsqu'un disque est inséré.

Lorsque le lecteur contient un disque, le témoin "IN" est allumé.

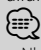

- N'essayez pas d'introduire un disque dans la fente si un autre disque est à l'intérieur.
- Cet appareil ne peut reproduire que des disques de 12 cm (5 pouces). Si vous insérez un disque de 8 cm (3 pouces), celui-ci peut rester coincé à l'intérieur et causer un mauvais fonctionnement de l'appareil.

#### **Ejection du disque: [**0**]** {≕}

• Il est possible d'éjecter le disque 10 minutes après l'arrêt du moteur.

#### **Lecture du périphérique USB/de l'iPod\*1 : Borne USB**

La lecture commence dès la connexion d'un appareil USB.

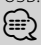

• Consultez la section <À propos des fichiers audio> (page 4) et <À propos des fichiers vidéo> (page 4) pour connaître les fichiers audio et vidéo qui peuvent être reproduits, ainsi que les supports et les périphériques compatibles.

#### **Retrait du périphérique USB/de l'iPod\*1**

Pour déconnecter le périphérique USB/l'iPod, arrêtez la lecture en appuyant sur la touche [1], puis déconnectez le périphérique USB/l'iPod.

#### **Pause et lecture: [6]**

Chaque pression sur cette touche permet d'alterner entre les modes pause et lecture.

#### **Arrête la lecture: [1]**

#### **Recherche par plage/fichier : [**4**]/ [**¢**]**

Chaque pression sur cette touche permet de changer de chapitre/plage/fichier.

Le morceau se met en mode d'avance ou de retour rapide lorsque vous maintenez la touche enfoncée.

Appuyez sur ces touches pendant au moins 5 secondes pour accélérer la vitesse de l'avance rapide et du retour rapide.

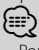

• Pour l'iPod, la vitesse d'avance rapide ou de retour rapide ne change pas.

#### **Recherche par titre / dossier DVD-VIDEO DVD-VR Audio File MPEG/DivX® JPEG : [FM+]/ [AM–]**

\*1 Fonction de KDV-5244U/ KDV-5544U.

#### **Mode de recherche Audio File C D MPEG/DivX® JPEG**  $i$ Pod  $\cdot$  **[**  $\Omega$  **]**

Après avoir appuyé sur cette touche, il est possible de lancer la recherche rapide de pistes à l'aide de la molette [AUD]. Voir <Recherche de morceau> (page 21) pour obtenir plus de détails.

#### **Changement de canal audio Video**  $\Omega$  **: [2]**

Chaque pression sur cette touche permet de changer de canal audio.

#### **Lecture à répétitions : [4]**

La fonction de lecture à répétitions change de mode à chaque pression sur cette touche.

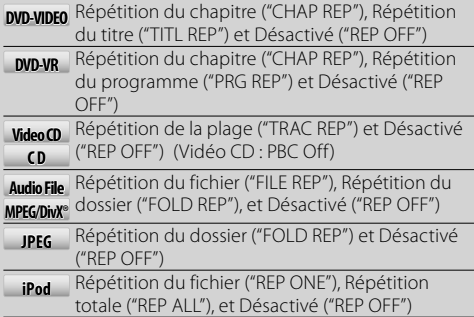

#### **Lecture aléatoire Video CD Audio File C D MPEG/DivX® iPod : [3]**

Lit au hasard les pistes/fichiers du disque ou du dossier. Lorsque la lecture aléatoire est activée, "DISC RDM"/ "FOLD RDM" s'affiche.

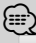

• **iPod** : Désactivé lorsqu'une VIDÉO est en cours de lecture.

#### **Lecture aléatoire totale Audio File MPEG/DivX® iPod : [3]**

Si vous appuyez sur cette touche pendant au moins 3 secondes alors qu'un fichier est en cours de lecture, tous les fichiers contenus sur le même support seront lus au hasard ("ALL RDM").

Appuyez à nouveau sur cette touche pour désactiver la lecture aléatoire ("RDM OFF").

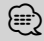

- La durée d'activation de la fonction de lecture aléatoire peut durer longtemps en fonction du nombre de morceaux compris sur l'iPod, ou de la structure des dossiers.
- **iPod** : Lorsque la fonction de lecture aléatoire est activée, l'iPod passe en mode de recherche par "morceaux". Ce paramètre ne sera pas modifié par la suite, même si la fonction de lecture aléatoire est désactivée par la suite.
- **iPod** : Si l'élément de recherche passe en mode de recherche de morceau alors que la fonction de recherche aléatoire est activée, celle-ci sera désactivée et les morceaux de la liste des éléments seront lus aléatoirement.

## **Commande de fonction/ Menu de configuration**

#### *Commande de fonction*

Les fonctions présentées dans le tableau ci-dessous peuvent être configurées en utilisant la Commande de fonction.

**1 Entrer en mode de commande de fonction Appuyez sur la touche [ ] pendant au moins 1 seconde.**

L'écran affiche "FUNCTION".

#### **2 Sélectionner l'élément à régler**

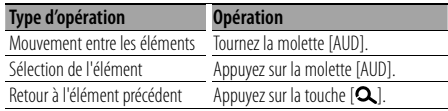

Répétez la sélection et la détermination jusqu'à ce que l'élément que vous voulez configurer soit sélectionné.

Dans ce manuel, la sélection est indiquée par

#### **Appuyez sur [ ]** 1sec.**, puis sélectionnez "MENU" > "ICON".**

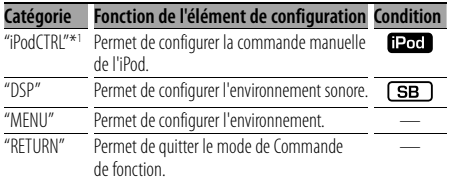

#### **3 Faire un réglage**

**Appuyez sur la molette [AUD] ou tournez la molette [AUD] pour sélectionner une valeur de réglage, puis appuyez sur la molette [AUD].** 

- La valeur des éléments accompagnés de la marque [AUD] peut être réglée en appuyant sur la molette [AUD].
- La valeur des éléments accompagnés de la marque [I<4/ ►■] peut être réglée en appuyant sur la touche [**44]** ou [ $\blacktriangleright$ ].
- Pour certains éléments, vous devez appuyer sur la molette [AUD] pendant 1 ou 2 secondes pour

pouvoir effectuer le réglage. Dans un tel cas, la durée de la pression à exercer sur la molette [AUD] est exprimée en secondes dans la colonne Entrée.

#### **4 Quitter le mode de commande de fonction Appuyez sur la touche [ ] pendant au moins 1 seconde.**

L'élément affiché dépend du mode ou de la source actuellement sélectionné(s). La marque située dans la colonne Condition indique la condition dans laquelle l'élément est affiché.

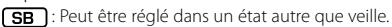

SB : Peut être réglé en état de veille.

- **[Pod** : Peut être réglé uniquement pendant la lecture de la source iPod. (Source USB utilisée lorsque l'iPod est connecté)
- **DVD**: Peut être réglé avec la source DVD.
- Tuner : Peut être réglé avec la source Tuner.
- **EM** : Peut être réglé pendant la réception FM.
- : Peut être réglé pendant l'accès à une source AV IN ou AUX.
- **EXONE**: Peut être réglé pour les sources autres que la source veille en réglant "2ZON" dans <Réglage audio> (page 27) sur "ON".
	- : Peut être réglé pendant les sources.

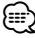

- Reportez-vous à la page respective pour savoir comment régler les éléments avec le numéro de page de référence.
- Seuls les éléments disponibles pour la source actuelle sont affichés.
- \* Réglage d'usine
- \*1 Fonction de KDV-5244U/ KDV-5544U
- \*2 Fonction de KDV-5544U/ KDV-4544

#### *"MENU"*

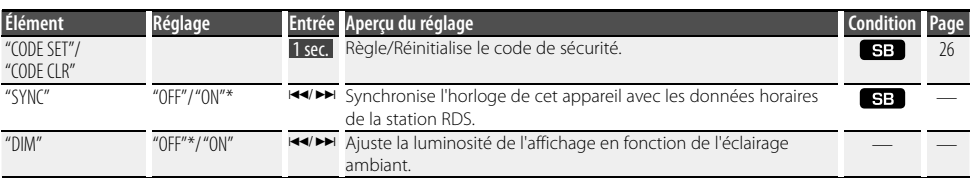

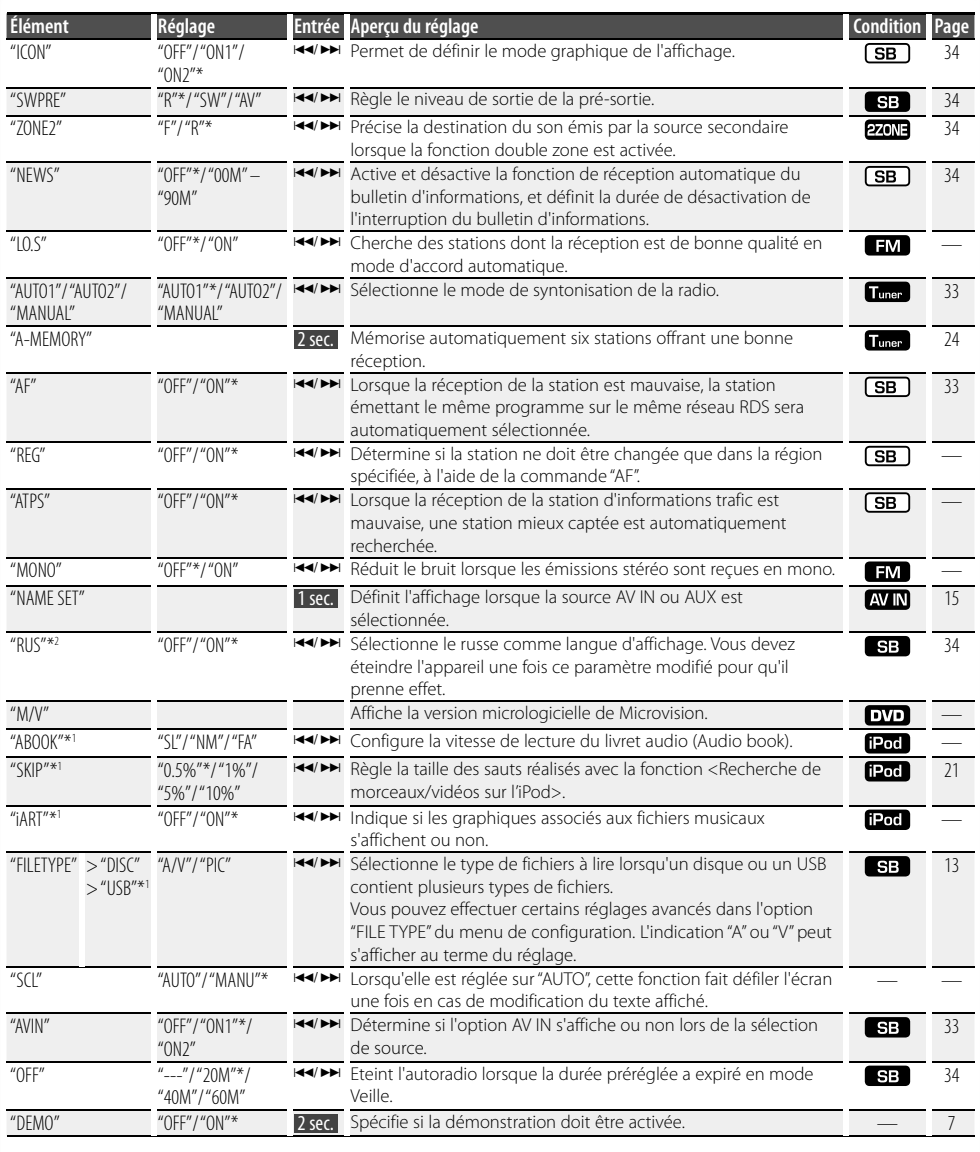

## *"iPodCTRL"*

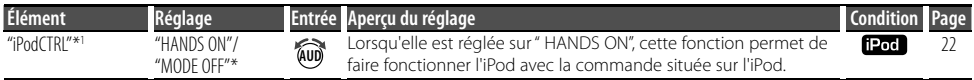

## **Commande de fonction/ Menu de configuration**

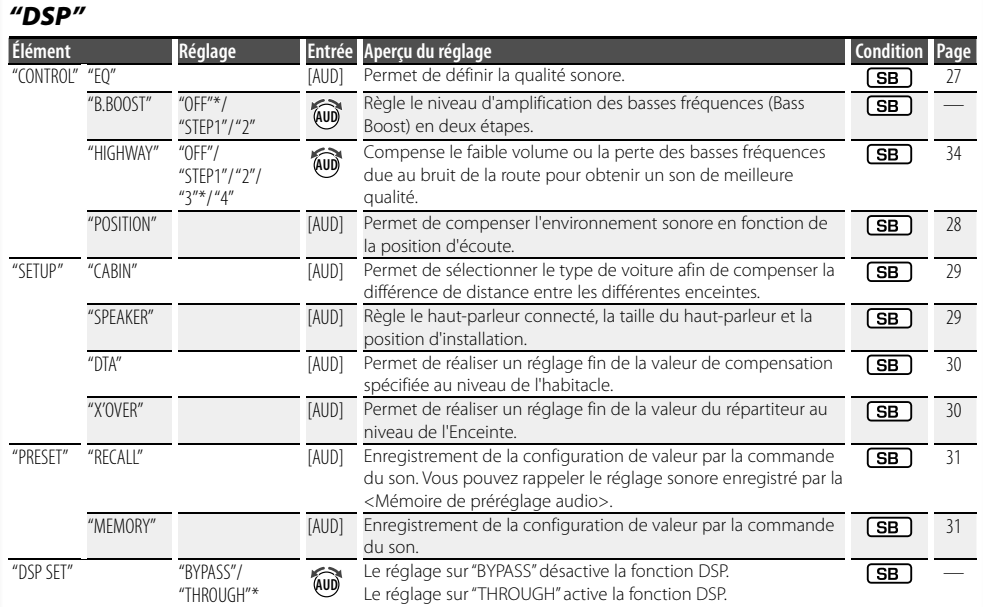

#### *Menu de configuration de la télécommande*

Le menu de configuration vous permet d'effectuer divers réglages des éléments visuels et sonores. Vous pouvez par ailleurs définir la langue des sous-titres et du menu de configuration lui-même, entre autres.

- **1 Sélectionner une source DVD ou USB Appuyez sur la touche [SRC].** Sélectionnez "DVD" ou "USB"\*1 .
- **2 Appuyez sur la touche [**7**].**
- **3 Entrer dans le mode du menu de configuration Appuyez sur la touche [SETUP].**

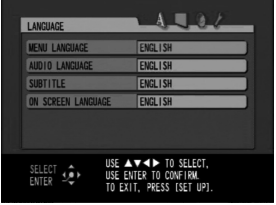

**4 Appuyez sur la touche [**2**]/[**3**] pour sélectionner le menu.**

LANGUAGE (langue)/ PICTURE (image)/ AUDIO/ OTHER (autre)

- **5 Appuyez sur la touche [**5**]/[**∞**] pour sélectionner l'élément voulu, puis appuyez sur la touche [ENTER].**
	- ✍ Pour annuler le menu contextuel, appuyez sur la touche [RETURN].
- **6 Appuyez sur la touche [**5**]/[**∞**] pour sélectionner la configuration choisie, puis appuyez sur la touche [ENTER] pour confirmer votre sélection.**
- **7 Quitter le mode du menu de configuration Appuyez sur la touche [SETUP].**

Le menu de configuration se ferme.

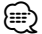

- La mémoire ne peut pas être effacée par la touche de réinitialisation.
- \*1 Fonction de KDV-5244U/ KDV-5544U

## *LANGUAGE (langue)*

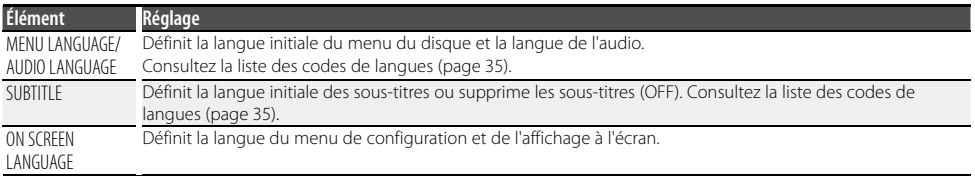

## *PICTURE (image)*

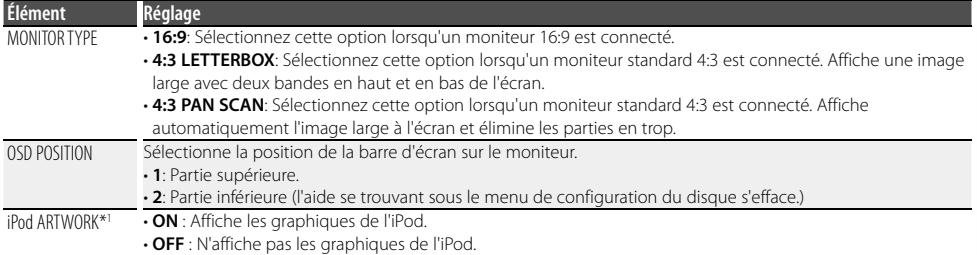

## *AUDIO*

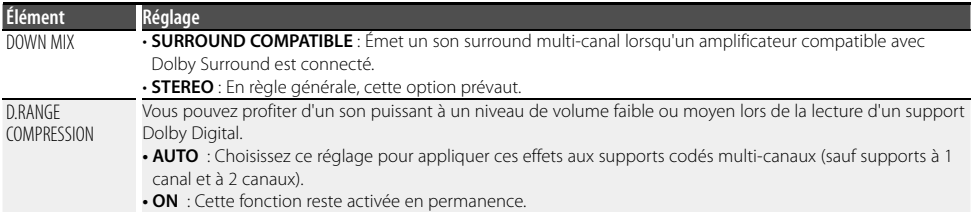

## *OTHER (autre)*

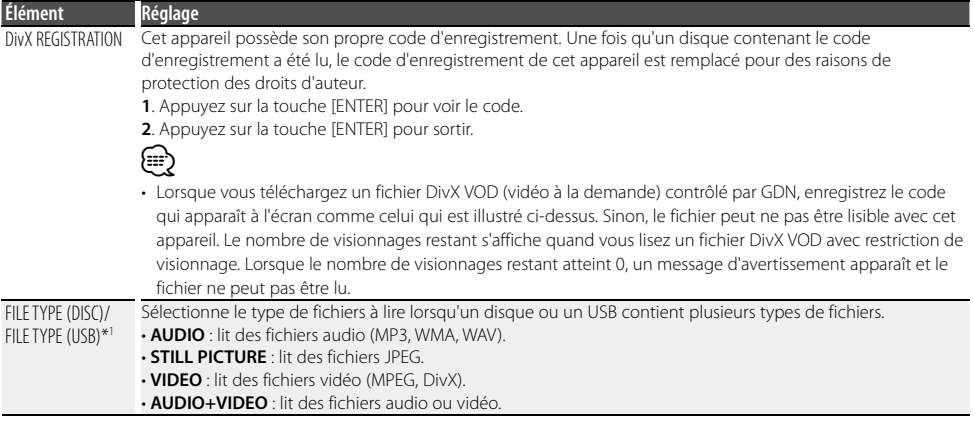

## **Paramètres de l'horloge/affichage**

#### **Réglage manuel de l'horloge**

- **1 Sélectionner l'affichage de l'horloge Appuyez sur la touche [DISP].**
- **2 Entrer en mode de réglage de l'horloge Appuyez sur la touche [DISP] pendant au moins 1 seconde.**

L'affichage de l'horloge clignote.

#### **3 Réglage de l'horloge**

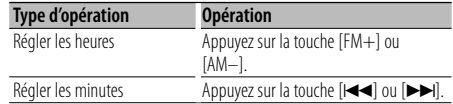

- **4 Quitter le mode de réglage de l'horloge Appuyez sur la touche [DISP].**
	- ⁄⊞ነ
	- Vous pouvez effectuer ce réglage lorsque "SYNC", dans <Commande de fonction> (page 10), est désactivé.

#### **Sélection de texte pour l'affichage**

Modification des informations affichées pour chaque source, comme suit ;

#### **En source tuner**

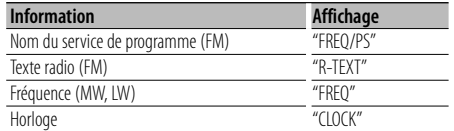

#### **En source DVD/ Vidéo CD**

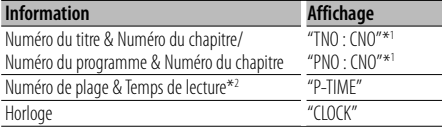

\*1 DVD-VIDEO ou DVD-VR uniquement

\*2 Le numéro de plage et le temps de lecture ne sont pas affichés lorsque le PBC (contrôle de lecture) du Vidéo CD est activé.

#### **En source CD et disque externe**

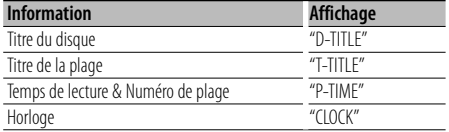

#### **En source fichier audio / fichier vidéo / fichier JPEG**

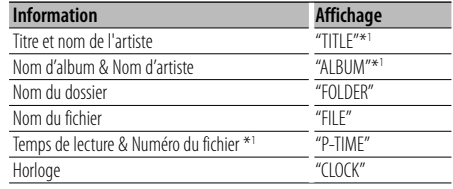

\*1 L'indication "JPEG" s'affiche en cas de fichier JPEG.

#### **En source iPod**

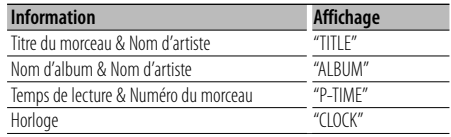

#### **En source Veille/ Entrée AV**

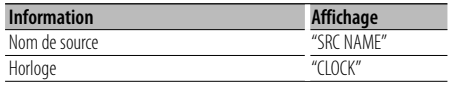

#### **Sélectionner le texte Appuyez sur la touche [DISP].**

#### ⁄⊞)

- Lorsque l'affichage d'horloge est sélectionné, le réglage d'affichage de chaque source sera commuté sur l'affichage d'horloge.
- Si l'élément affiché sélectionné ne possède aucune information, une information alternative s'affiche.
- Lorsque le contrôle iPod en mode manuel est utilisé pendant la lecture sur iPod, "iPodMODE" est affiché.

#### **Réglage de l'affichage pour l'entrée AV**

Sélection de l'affichage en cas de passage en source AV IN ou AUX.

- **1 Sélectionner la source AV IN Appuyez sur la touche [SRC].** Sélectionnez l'affichage "AVIN".
- **2 Entrer en mode de réglage de l'affichage de l'entrée AV Appuyez sur [ ] pendant** 1 sec.**, puis**

**sélectionnez "MENU" > "NAME SET". Appuyez sur la molette [AUD] pendant au moins 1 seconde.**

L'affichage actuel sélectionné pour l'entrée AV vous est présenté.

- Pour savoir comment sélectionner des éléments de commande de fonction, référez-vous à la section <Commande de fonction> (page 10).
- **3 Sélectionner l'affichage de l'entrée AV Tournez la molette [AUD].**

"AVIN"/ "DVD"/ "PORTABLE"/ "GAME"/ "VIDEO"/ "TV"

**4 Quitter le mode de réglage de l'affichage de l'entrée AV**

**Appuyez sur la touche [ ].** ∕≕

- En cas d'interruption du fonctionnement pendant 10 secondes, le nom présenté est enregistré, et le mode de réglage de l'affichage de l'entrée AV se ferme.
- L'affichage de l'entrée AV ne peut être configuré qu'en cas d'utilisation de l'entrée AV intégrée ou de l'entrée auxiliaire avec le KCA-S220A en option. Sur le KCA-S220A s'affiche "AUX EXT" par défaut.

#### **Panneau avant antivol**

Le panneau avant de l'appareil peut être détaché et vous pouvez l'emporter avec vous pour vous aider à dissuader les voleurs.

#### **Retrait du panneau avant Appuyez sur la touche de retrait.**

La façade se débloque et vous pouvez alors la retirer.

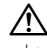

- La façade est une pièce de précision de l'équipement et elle peut être endommagée en cas de chocs ou de secousses.
- Conserver la façade dans son étui lorsqu'elle est détachée.
- Ne pas exposer la façade (et l'étui de la façade) à la lumière directe du soleil ou à une chaleur ou humidité excessive. Évitez également les endroits trop poussiéreux ou exposés aux éclaboussures.
- Pour éviter toute détérioration, ne pas toucher les contacts de l'appareil ou de la façade avec les doigts.

#### **Remise en place du panneau avant Reportez-vous au schéma suivant lorsque vous remettez la façade en place.**

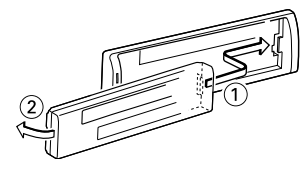

## **Fonctionnement du disque/périphérique USB avec la télécommande**

#### **Avant l'utilisation**

- Allumez le moniteur pour regarder l'image reproduite. En allumant le moniteur, vous pouvez également contrôler la lecture d'autres disques à travers l'écran.
- Réglez le sélecteur de mode de la télécommande sur "DVD" avant de commencer. Consultez la section <Sélecteur de mode de la télécommande> (page 32).

#### **Reproduction d'un disque**

#### **Insérez un disque dans l'appareil**

L'indication "READING" s'affiche et la lecture démarre automatiquement.

- ✍ Si la lecture ne démarre pas automatiquement, appuyez sur  $[>1]$ .
- ✍ Parfois, le menu du disque s'affiche au lieu de ladite indication.

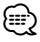

- L'écran du menu peut s'afficher en premier si le DVD ou le Vidéo CD inséré dans le lecteur présente un menu.
- Il est possible que les DVD aient un code de région. Le lecteur ne peut pas lire les disques présentant un code de région distinct du sien. Pour en savoir plus sur les codes de région, consultez la section Codes de région (page 6).
- Le fichier de lecture peut varier en fonction du type de fichier sélectionné pour les fichiers audio, vidéo et JEPG. (page 13)

#### **Reproduction d'un périphérique USB (KDV-5244U/ KDV-5544U)**

#### **Connexion du périphérique USB**

Si le périphérique USB comprend des fichiers audio, vidéo, ou photo, l'indication "READING" s'affiche et la lecture démarre automatiquement.

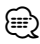

• Le fichier de lecture peut varier en fonction du type de fichier sélectionné pour les fichiers audio, vidéo et JEPG. (page 13)

#### **Fonctionnement basique**

#### **Lecture ou pause**

**Appuyez sur la touche [**38**].**

#### **Arrêt de la lecture**

**Appuyez sur la touche [**7**].**

**Recherche de chapitre/ scène/ plage/ fichier Appuyez sur la touche [**4**] ou [**¢**].**

## **Sélection de titre/ dossier DVD-VIDEO DVD-VR MPEG/DivX®**

#### **JPEG Audio File**

**Appuyez sur la touche [FM+] ou [AM–].**

#### **Avance rapide ou retour rapide**

**Appuyez plusieurs fois sur la touche [**1**] ou [**¡**] jusqu'à atteindre la vitesse voulue.**

x2, x5, x10, x20, x60 **DVD-VIDEO DVD-VR Video CD C D Audio File**

1, 2, 3 **MPEG/DivX®**

#### **Avance ou retour au ralenti DVD-VIDEO DVD-VR Video CD**

- **1 Appuyez sur la touche [**38**] pour mettre en pause.**
- **2 Appuyez plusieurs fois sur la touche [**1**] ou [**¡**] jusqu'à atteindre la vitesse voulue.**

1/32, 1/16, 1/8, 1/4, 1/2

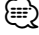

• Le retour ralenti n'est pas possible sur les DVD-VR ou Vidéo CD.

#### **Avance image par image DVD-VIDEO DVD-VR Video CD**

- **1 Appuyez sur la touche [**38**] pour mettre en pause.**
- **2 Appuyez sur la touche [**¢**].**

#### **Saut de 5 minutes MPEG/DivX®**

#### **Appuyez sur la touche [**2**] ou [**3**].**

Permet de sauter des intervalles de 5 minutes à compter du début du fichier.

Exemple : 1:23  $\rightarrow$  5:00  $\rightarrow$  10:00

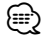

• Cette fonction est disponible lorsque les barres d'état et de commande ne sont pas affichées.

#### **Angle de la caméra DVD-VIDEO**

Si le disque contient des scènes enregistrées sous différents angles de caméra, vous pouvez modifier l'angle de la caméra en cours de lecture.

**Appuyez plusieurs fois sur la touche [ANGLE] en cours de lecture pour sélectionner l'angle voulu.** La valeur de l'angle actuel est indiquée à l'écran.

#### **Sous-titres DVD-VIDEO DVD-VR MPEG/DivX®**

**Appuyez plusieurs fois sur la touche [SUBTITLE] en cours de lecture pour voir les différentes langues de sous-titrage.**

**Modification du flux audio DVD-VIDEO DVD-VR MPEG/DivX® Appuyez plusieurs fois sur la touche [AUDIO] en cours de lecture pour écouter les différents flux audio.**

#### **Modification du canal audio Video CD**

**Appuyez plusieurs fois sur la touche [AUDIO] en cours de lecture pour écouter les différents canaux audio (STEREO, gauche ou droit).**

## **Affichage d'état et de commande à**

**l'écran DVD-VIDEO DVD-VR Video CD MPEG/DivX® JPEG**

Vous pouvez consulter à l'écran plusieurs informations sur le disque lu.

#### **Exemple : DVD-VIDEO**

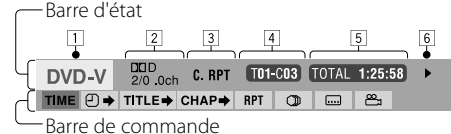

#### **Barre d'état**

- 11 Type de disque
- 2 DVD : Canal et type de format du signal audio Vidéo CD : PBC (contrôle de lecture)
- 3 Mode de lecture

 "T.RPT" (répétition de titre/ plage), "C.RPT" (répétition de chapitre), "PG.RPT" (répétition de programme), "F.RPT" (répétition de dossier) "F.RND" (lecture aléatoire de dossier), "A.RND" (lecture aléatoire totale)

- 4 Données de lecture "T" (titre/ plage), "C" (chapitre), "PG" (programme), "PL" (liste d'écoute), "F" (dossier/ fichier)
- 5 Indicateur de durée
- 6 État de la lecture

" $\blacktriangleright$ " (lecture), " $\blacksquare$ " (pause), " $\blacksquare$ " (stop), " $\blacktriangleright\blacktriangleright$ "/" $\blacktriangleleft\blacktriangleleft$ " (avance/retour rapide), " $\blacktriangleright$ "/" $\blacktriangleleft$ " (avance/retour au ralenti)

#### **Barre de commande**

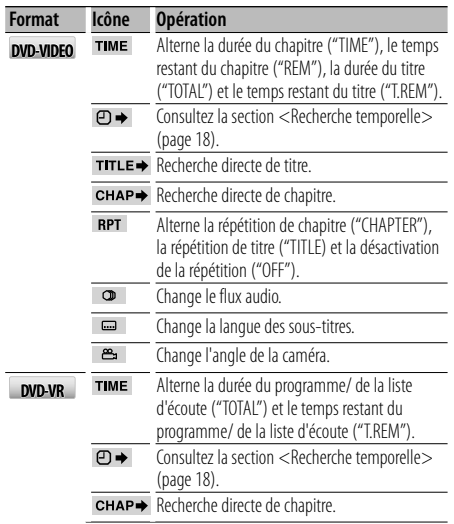

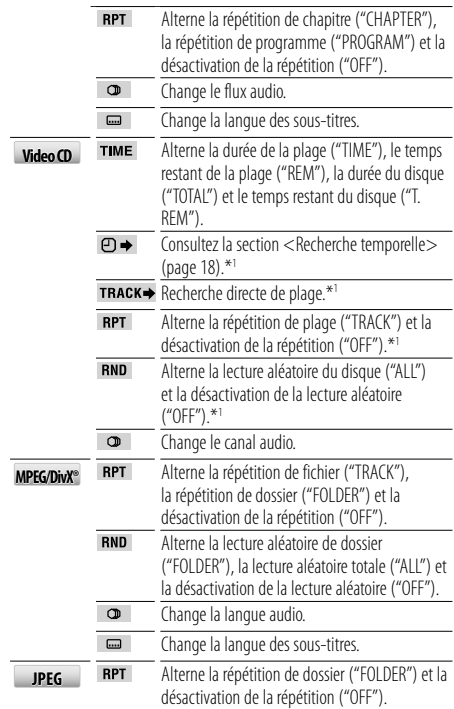

\*1 Lorsque le PBC (contrôle de lecture) n'est pas utilisé.

#### **1 Appuyez sur la touche [OSD] pendant la lecture.**

Appuyez à plusieurs reprises sur cette touche pour sélectionner tour à tour la barre d'état, la barre d'état et de commande, et la désactivation de la barre d'état.

#### **2 Appuyez sur la touche [**2**] ou [**3**] alors que la barre de commande est affichée à l'écran pour sélectionner un élément. Appuyez sur la touche [ENTER].**

✍ Pour annuler le menu contextuel, appuyez sur la touche [RETURN].

#### **3 Appuyez sur la touche [**5**] ou** [∞**] pour modifier ou sélectionner le réglage. Appuyez sur la touche [ENTER].**

#### ⁄⊞)

• Si vous n'appuyez sur aucune touche, l'affichage à l'écran s'efface après quelques instants.

## **Fonctionnement du disque/ périphérique USB avec la télécommande**

#### **Menu Disque DVD-VIDÉO**

Les DVD présentent parfois des menus qui vous permettent d'accéder à certaines fonctions spéciales.

**1 Appuyez sur la touche [MENU].**

Le menu Disque s'affiche.

- **2 Effectuez votre sélection à l'aide des touches [**5**]/[**∞**]/[**2**]/[**3**] puis appuyez sur la touche [ENTER].**
- **3 Pour revenir au menu de départ, appuyez à nouveau sur la touche [TOP MENU].**
- **4 Pour quitter le menu Disque, appuyez à nouveau sur la touche [MENU].**

#### **Menu DVD-VR**

Le menu Disque DVD-VR offre plusieurs options à sélectionner.

**1 Appuyez sur la touche de fonctionnement requise En cas de liste de programme : [TOP MENU] En cas de liste d'écoute : [MENU]**

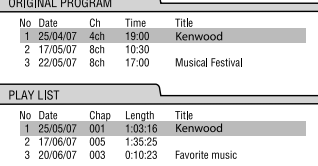

**2 Effectuez votre sélection à l'aide des touches [**5**] ou [**∞**] , puis appuyez sur la touche [ENTER]**

✍ Pour quitter le menu Disque, appuyez à nouveau sur la touche [MENU] ou [TOP MENU].

#### **Menu PBC (contrôle de lecture) du Vidéo CD**

#### **Appuyez sur [RETURN] pour retourner à l'écran du menu.**

Les réglages et le fonctionnement des menus peuvent varier. Suivez les instructions à l'écran pour chaque partie du menu.

#### **Annuler le PBC (contrôle de lecture)**

- **1 Appuyez sur la touche [**7**] pour arrêter la lecture.**
- **2 Appuyez sur la touche [DIRECT].**
- **3 Appuyez sur les touches numérotées**
- **4 Appuyez sur la touche [ENTER].**

✍ Pour redémarrer le PBC (contrôle de lecture), appuyez sur [TOP MENU] ou [MENU].

#### **Zoom**

La fonction zoom vous permet d'agrandir l'image vidéo.

**DVD-VIDEO DVD-VR Video CD MPEG**

**Appuyez plusieurs fois sur la touche [ZOOM] en cours de lecture ou en pause pour agrandir l'image.**

OFF $1 - 6$ 

```
✍ Vous pouvez vous déplacer sur l'image agrandie à 
l'aide de [▲]/[▼]/[◀]/[▶].
```
#### **JPEG**

- **1 Appuyez sur la touche [**38**] pour mettre en pause**
- **2 Appuyez plusieurs fois sur la touche [ZOOM] pour agrandir l'image**

OFF, 1, 2

✍ Vous pouvez vous déplacer sur l'image agrandie à l'aide de [▲]/[▼]/[◀]/[▶].

#### **Recherche temporelle DVD-VIDEO DVD-VR Video CD**

La fonction de Recherche temporelle vous permet de démarrer la lecture à un point précis du disque.

- **1 Pendant la lecture, effectuez deux petites pressions sur la touche [OSD]**
- **2 Appuyez sur la touche [**2**] ou [**3**] pour sélectionner l'icône de Recherche temporelle sur l'affichage à l'écran. Appuyez sur la touche [ENTER].**

L'indication " : : " s'affiche dans le cadre de Recherche temporelle.

- **3 Appuyez sur la touche [**5**] ou [**∞**] pour modifier le premier chiffre, puis appuyez sur la touche [**2**] ou [**3**] pour passer au chiffre suivant**
- **4 Appuyez sur la touche [ENTER] pour confirmer le point de début de lecture**

La lecture du disque débute au point indiqué. ✍ Si vous saisissez un moment non valide, la lecture reprendra au point actuel.

#### **Recherche directe**

Recherche de chapitre en saisissant le numéro correspondant.

#### **1 Sélectionner le mode de recherche Appuyez sur la touche [DIRECT].**

Le mode de recherche passe d'un mode à l'autre à chaque pression sur cette touche.

**DVD-VIDEO** Recherche de chapitre ("CHAP"), recherche de titre ("TITL") et mode de recherche désactivé (OFF).

**DVD-VR** Recherche de chapitre ("CHAP"), recherche de programme/liste d'écoute ("PRGM"/ "PLST") et mode de recherche désactivé (OFF).

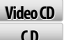

Recherche de plage ("TRAC"/"NMBR") et mode de recherche désactivé (OFF)

**MPEG/DivX®** Recherche de plage ("TRAC" ou "Track Search"), **Audio File** recherche de dossier ("FOLD" ou "Folder Search") et mode de recherche désactivé (OFF).

**JPEG** Recherche de fichier ("FILE", "TRAC" ou "Track Search"), recherche de dossier ("FOLD" ou "Folder Search") et mode de recherche désactivé (OFF) si l'on appuie sur cette touche en visionnant un fichier JPEG.

#### **2 Appuyez sur les touches numérotées**

#### **3 Appuyez sur la touche [ENTER].**

#### ⁄

- La recherche directe n'est pas disponible lorsque la lecture aléatoire est activée.
- Le mode de recherche est automatiquement annulé après environ 5 secondes.
- "0" n'est pas visible en tant que premier chiffre lorsque vous appuyez sur [0].

Exemple : "- -"  $\rightarrow$  Appuyez sur [0], [2]  $\rightarrow$  "- 2".

#### **Sélection de fichier MPEG/DivX® JPEG Audio File**

#### **C D**

Vous pouvez sélectionner un fichier parmi ceux de la liste affichée.

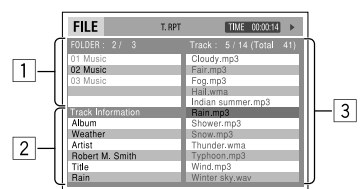

- 1 Liste des dossiers
- 2 Informations sur la plage
- **3** Liste des pistes
- **1 Afficher l'écran de commande**

**MPEG/DivX® JPEG Appuyez sur la touche [**7**] pour arrêter la lecture.**

**Audio File C D S'affiche automatiquement en cours de lecture.**

- **2 Appuyez sur [**2**] ou [**3**] pour sélectionner la colonne "Folder" (dossier) ou "Track" (plage) MPEG/DivX® JPEG Audio File**
- **3 Appuyez sur la touche [**5**] ou [**∞**] pour sélectionner un dossier ou une piste**

#### **4 Lancer la lecture**

**MPEG/DivX® JPEG Appuyez sur la touche [ENTER].**

#### **Audio File C D La lecture démarre automatiquement.** ⁄⊞}

• Une image s'affiche à l'emplacement de la liste du dossier si les graphismes de l'album ont été associés au repère du fichier audio en cours de lecture.

#### **Sélection d'un mode de lecture**

**1 Afficher l'écran de sélection du mode de lecture Appuyez sur la touche [OSD].**

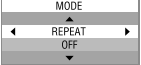

**2 Appuyez sur la touche [**2**] ou [**3**] pour sélectionner un mode de lecture MPEG/DivX® Audio File**  $CD$ 

"REPEAT"/ "RANDOM"

**3 Appuyez sur la touche [**5**] ou [**∞**] pour sélectionner un élément**

"REPEAT" : Répétition de plage/fichier\*1 ("TRACK"), répétition de dossier\*2 ("FOLDER") et répétition désactivée ("OFF").

"RANDOM"\*1 : Lecture aléatoire de dossier ("FOLDER"), lecture aléatoire totale ("ALL") et lecture aléatoire désactivée ("OFF").

- \*1 Ne peut pas être sélectionné pour les fichiers JPEG
- \*2 Ne peut pas être sélectionné pour les CD

#### **4 Appuyez sur la touche [ENTER].**

#### **Écran de liste**

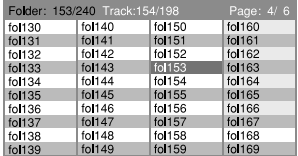

**1 Appuyez sur la touche [**7**] pour arrêter la lecture.**

#### **2 Afficher l'écran de liste**

**Appuyez sur la touche [MENU] ou [TOP MENU].**

- **3 Sélectionner un élément de la liste du dossier Effectuez votre sélection à l'aide des touches [**5**]/ [**∞**]/[**2**]/[**3**], puis appuyez sur la touche [ENTER].**
- **4 Sélectionner une plage pour démarrer la lecture Effectuez votre sélection à l'aide des touches [**5**]/ [**∞**]/[**2**]/[**3**], puis appuyez sur la touche [ENTER]**  *<u>b</u>*  $\uparrow$  *j*.

✍ Pour retourner à la liste du dossier, appuyez sur la touche [RETURN].

**5 Pour quitter l'écran de liste, appuyez à nouveau sur la touche [MENU].**

#### **Fonctionnement de l'iPod avec la télécommande** Fonction de KDV-5244U/ KDV-5544U

#### **Avant l'utilisation**

- Votre iPod doit être réglé sur sortie vidéo.
- Allumez le moniteur pour regarder l'image reproduite. En allumant le moniteur, vous pouvez également contrôler la lecture d'autres disques à travers l'écran.
- Réglez le sélecteur de mode de la télécommande sur "DVD" avant de commencer. Consultez la section <Sélecteur de mode de la télécommande> (page 32).

## **Lecture de l'iPod**

#### **Connexion de l'iPod**

L'indication "READING" s'affiche et la lecture démarre automatiquement.

#### **Lecture ou pause**

**Appuyez sur la touche [▶II].** 

#### **Arrêt de la lecture**

**Appuyez sur la touche [■].** 

**Recherche de chapitre/ scène/ plage/ fichier** Appuyez sur la touche [ $\leftarrow$  ] ou  $\leftarrow$  ].

#### **Avance rapide ou retour rapide**

**Appuyez sur la touche [44] ou [** $\blacktriangleright$ **].** 

#### **Mode de recherche**

Vous pouvez sélectionner un fichier parmi ceux de la liste affichée.

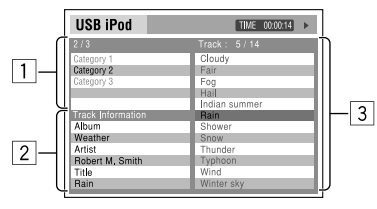

- 1 Liste des catégories
- 2 Informations sur la plage
- 3 Liste des pistes
- **1 Entrer en mode de recherche Appuyez sur la touche [ TOP MENU] ou [MENU].**
- **2 Sélectionner un élément du menu Appuyez sur la touche [**5**] ou [**∞**] pour sélectionner un élément du menu** Musique/ Vidéos/ Mélange de chansons

#### **3 Chercher un morceau de musique/une vidéo**

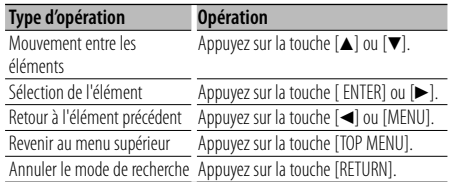

#### ⁄≘}

- Une image s'affiche dans la liste des catégories si le morceau lu est associé à des graphismes, lorsque "MENU" > "iART" (page 11) dans <Commande de fonction> est activé.
- La lecture des graphismes peut prendre quelques secondes. Pendant ce temps, vous ne pouvez pas utiliser d'autres fonctions.

#### **Sélection d'un mode de lecture**

**1 Afficher l'écran de sélection du mode de lecture**

**Appuyez sur la touche [OSD].**

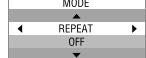

**2 Sélectionner un mode de lecture Appuyez sur la touche [**2**] ou [**3**].**

"REPEAT"/ "RANDOM"/ "AUDIO BOOK"

**3 Sélectionner un élément Appuyez sur la touche [**5**] ou [**∞**].**

"REPEAT" : Répétition du fichier ("ONE"), répétition totale ("ALL") et répétition désactivée ("OFF").

"RANDOM" : Lecture aléatoire de morceaux ("SONGS"), lecture aléatoire d'album\* ("ALBUMS") et lecture aléatoire désactivée ("OFF").

"AUDIO BOOK" : vitesse normale ("NORMAL"), vitesse accélérée ("FASTER") et vitesse ralentie ("SLOWER").

#### **4 Appuyez sur la touche [ENTER].**

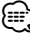

• \* Ne fonctionne que si vous sélectionnez "All Albums" ou "All" dans l'option "Albums" du "MENU" principal.

## **Fonctionnement du panneau de commande avec disque audio/ fichier audio/iPod**

#### **Recherche de morceaux/vidéos Audio File**

#### **C D MPEG/DivX® JPEG**

Sélection de la plage/du fichier que vous souhaitez écouter à partir du périphérique ou du support en cours de lecture.

#### **1 Entrer en mode de recherche de morceaux/ vidéos**

**Appuyez sur la touche [ ].** L'indication "SEARCH" s'affiche. Le nom du fichier audio en cours de lecture

apparaît.

#### **2 Chercher une plage/ un fichier**

#### **Audio File MPEG/DivX® JPEG**

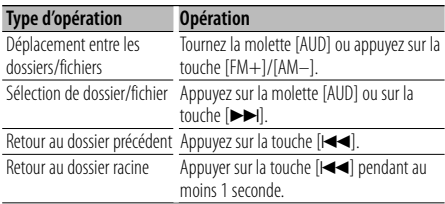

**:**  $\blacksquare$ : Indique que l'élément que vous avez sélectionné est un dossier.

- $\overline{ }$ : Indique que l'élément que vous avez sélectionné est un fichier.
- ✍ L'arborescence des dossiers ne s'affiche pas. Seuls les dossiers contenant des fichiers s'affichent dans l'ordre. Consultez la section <Ordre de lecture des fichiers audio> (page 4).

#### **C D**

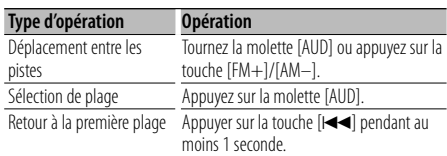

#### **Annuler le mode de recherche de morceaux/ vidéos**

#### **Appuyez sur la touche [ ].**

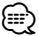

• La recherche de morceaux/vidéos ne peut pas être exécutée pendant la lecture aléatoire.

Fonction de KDV-5244U/ KDV-5544U

#### **Recherche de morceaux/vidéos sur l'iPod**

Cherchez le morceau/la vidéo (sur iPod) que vous souhaitez lire.

#### **1 Entrer en mode de recherche de morceaux/ vidéos**

**Appuyez sur la touche [ ].**

L'indication "SEARCH" s'affiche.

**2 Chercher un morceau de musique/ une vidéo** 

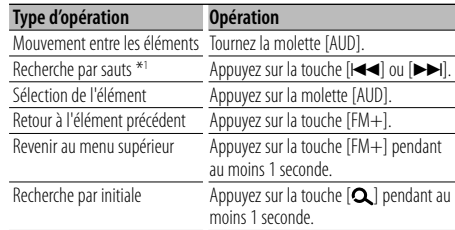

La position de l'élément affiché est indiquée par la barre d'icône sur 8 positions.

▎▁<sup>▗</sup>᠊ſ▁▁<sup>▁</sup>╶┤▔▁╶┤▁▔╌┤▁╌┦╾┤▁▔┦╾┦▁▔┦╾┦▁▔┦

#### **Annuler le mode de recherche de morceaux/ vidéos**

**Appuyez sur la touche [ ].**

#### **Recherche de morceau par première lettre**

Choisir un caractère de l'alphabet dans la liste de recherche (par artiste, album, etc.) sélectionnée.

#### **1 Entrer en mode de recherche alphabétique Appuyez sur la touche [ ] pendant au moins 1 seconde.**

"A B C …" s'affiche.

• Lorsqu'il n'est pas possible de rechercher un morceau par ordre alphabétique avec l'élément choisi, les données affichées à l'écran ne changent pas.

#### **2 Sélectionnez la première lettre à rechercher**

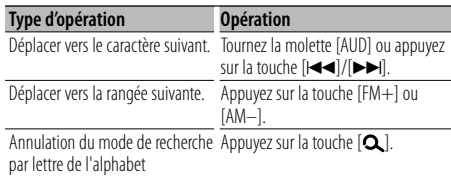

## **Fonctionnement du panneau de commande avec disque audio/ fichier audio/iPod**

#### **3 Déterminez la première lettre sélectionnée Appuyez sur la molette [AUD].**

Lancez la recherche. Une fois la recherche terminée, le mode de recherche de morceaux/vidéos retourne au niveau de la lettre choisie.

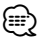

- \*1 Recherche par sauts : Le nombre de morceaux qui seront sautés est déterminé par le rapport du nombre total de morceaux dans la liste sélectionnée. Réglez le rapport avec "SKIP" dans <Commande de fonction> (page 11). Maintenir la touche enfoncée pendant 3 secondes ou plus fait sauter 10% des morceaux, indépendamment du réglage en cours.
- La durée de la recherche par lettre de l'alphabet peut durer longtemps, en fonction du nombre de morceaux compris sur l'iPod, ou de la structure des dossiers.
- Lors de la saisie des initiales en mode de recherche alphabétique, un "\*" permet de rechercher les symboles et un "1" de rechercher les chiffres.
- Si le premier caractère est celui d'un article, comme "a", "an", ou "the" il sera considéré en mode de recherche alphabétique, la recherche ne prendra pas en compte cet article.

#### Fonction de KDV-5244U/ KDV-5544U

#### **Mode de commande manuelle de l'iPod**

Ce mode vous permet de contrôler un iPod à partir de l'iPod.

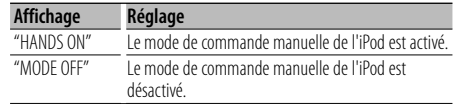

**1 Entrer en mode de commande manuelle de l'iPod**

**Appuyez sur [ ] pendant** 1 sec.**, puis sélectionnez "iPodCTRL". Appuyez sur la molette [AUD].**

- Pour savoir comment sélectionner des éléments de
- commande de fonction, référez-vous à la section <Commande de fonction> (page 10).
- **2 Régler le mode de commande manuelle de l'iPod**

**Tournez la molette [AUD].**

**3 Quitter le mode de commande manuelle de l'iPod**

#### **Appuyez sur la touche [ ].** ∕**₽**

- En mode de commande manuelle de l'iPod, ce dernier ne peut pas être commandé à partir de cet appareil.
- Ce mode n'est pas compatible avec l'affichage de données sur le morceau. Le message "iPodMODE" est affiché.
- Les types d'iPods suivants ne peuvent pas être commandés à partir de cet appareil. iPod nano (1ère génération) et iPod avec vidéo. (KCAiP101 (accessoire en option) connecté seulement)
- Dans le mode de commande manuelle de l'iPod, la vidéo est générée à l'entrée AV de cet appareil. Rien ne s'affiche si l'iPod n'émet aucune vidéo.
- Si vous annulez le mode de commande manuelle alors qu'un fichier vidéo est en cours de lecture, le fichier vidéo se ferme et un fichier audio est lu à sa place.

#### **Fonctionnement de base du changeur de disques (Optionnel)**

#### **Sélectionner la source du changeur de CD**

**Appuyez sur la touche [SRC].** Sélectionnez l'affichage "CD CH".

#### **Lecture ou pause**

**Appuyez sur la touche [6].**

#### **Recherche de morceau**

#### **Appuyez sur la touche [**4**] ou [**¢**].**

Chaque pression sur cette touche permet de changer de morceau.

Le morceau se met en mode d'avance ou de retour rapide lorsque vous maintenez la touche enfoncée.

#### **Recherche de disque**

**Appuyez sur la touche [FM+] ou [AM–].**

#### **Répéter la lecture du morceau ou du disque actuel (lecture à répétitions)**

#### **Appuyez sur la touche [4].**

Appuyer sur la touche de manière répétée sélectionne la lecture répétée d'une plage sur ("TRAC REP"), d'un disque sur ("DISC REP"), et désactive la répétition ("REP OFF") séquentiellement.

#### **Lire la première partie de chaque morceau enregistré sur le disque (lecture par balayage) Appuyez sur la touche [2].**

Lit la première partie de chaque morceau du disque dans l'ordre.

Lorsque la lecture par balayage est activée, l'indication "TRAK SCN" s'affiche.

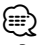

• Pour utiliser les fonctions associées à la touche [SCN] en option manuelle, appuyez sur la touche [2].

#### **Lecture au hasard de l'ensemble des morceaux du disque (lecture aléatoire)**

#### **Appuyez sur la touche [3].**

Lit les morceaux du disque dans un ordre aléatoire. Lorsque la lecture aléatoire est activée, "DISC RDM" s'affiche.

#### **Lecture au hasard des morceaux contenus dans le changeur de disques (lecture aléatoire des titres en magasin)**

#### **Appuyez sur la touche [5].**

Appuyer sur la touche permet de basculer entre activer et désactiver la lecture aléatoire des titres en magasin sur ("MGZN RDM") et ("RDM OFF").

#### **Recherche de morceau en saisissant le numéro de plage (recherche directe de morceau)**

- **1 Régler le sélecteur de mode de la télécommande sur "AUD"**
- **2. Appuyez sur les touches numérotées de la télécommande.**
- **3. Appuyez sur la touche [**4**] ou [**¢**].** ✍ Appuyez sur la touche [38] pour annuler la recherche directe de morceau.

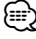

• La recherche directe de morceau ne peut pas être lancée en cours de lecture aléatoire, ni en cours de lecture par balayage.

#### **Recherche de disque en saisissant le numéro de disque (recherche directe de disque)**

- **1 Régler le sélecteur de mode de la télécommande sur "AUD"**
- **2. Appuyez sur les touches numérotées de la télécommande.**
- **3. Appuyez sur la touche [FM+] ou [AM–].** ✍ Appuyez sur la touche [38] pour annuler la recherche directe de disque.

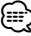

- La recherche directe de disque ne peut pas être lancée en cours de lecture aléatoire, ni en cours de lecture par balayage.
- Entrez "0" pour sélectionner le disque 10.

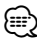

• Réglez le Sélecteur de mode de la télécommande sur "AUD" avant de commencer. Consultez la section <Sélecteur de mode de la télécommande> (page 32).

#### **Entrée en mémoire automatique**

Vous pouvez mettre automatiquement en mémoire les stations dont la réception est bonne.

#### **1 Entrez en mode menu Appuyez sur [ ] pendant** 1 sec.**, puis sélectionnez "MENU". Appuyez sur la molette [AUD].**

- Pour savoir comment sélectionner des éléments de commande de fonction, référez-vous à la section <Commande de fonction> (page 10).
- **2 Sélectionner le mode de mémoire automatique. Tournez la molette [AUD] ou appuyez sur la**

**touche [FM+]/[AM–].**

Sélectionnez l'affichage "A-MEMORY"

**3 Ouvrir le mode d'entrée en mémoire automatique Appuyez sur la molette [AUD] pendant au** 

#### **moins 2 secondes.** Lorsque 6 stations qui peuvent être captées sont

mises en mémoire, le mode d'entrée en mémoire automatique est fermé.

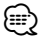

• Dans <Commande de fonction> (page 11), lorsque "AF" est sur ON, seules les stations émettrices RDS sont enregistrées dans la mémoire.

• Lorsque l'entrée en mémoire automatique est effectuée dans la bande FM2, les stations RDS pré-réglées dans la bande FM1 ne sont pas mises en mémoire. Lorsque l'entrée en mémoire automatique est effectuée dans la bande FM2, les stations RDS pré-réglées dans la

bande FM1 ne sont pas mises en mémoire.

## **PTY (Type de Programme)**

Sélection du type de programme ci-dessous et recherche d'une station.

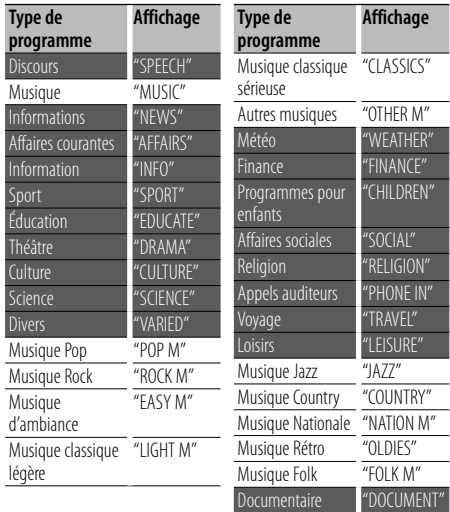

• Discours et Musique incluent les types de programmes ci-dessous. Musique : Élément en caractères noirs. Discours : Élément en caractères blancs.

**1 Entrer en mode PTY Appuyez sur la touche [ ].**

En mode PTY, le témoin "PTY" est allumé.

- **2 Sélectionner le type de programme Tournez la molette [AUD] ou appuyez sur la touche [FM+]/[AM–].**
- **3 Rechercher la station du type de programme sélectionné**

**Appuyez sur la touche [**4**] ou [**¢**].**

**4 Quitter le mode PTY** Appuyez sur la touche [Q].

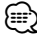

- Cette fonction ne peut pas être utilisée pendant un bulletin d'informations routières ou une réception AM.
- Lorsque le type de programme sélectionné n'est pas trouvé, "NO PTY" s'affiche. Sélectionnez un autre type de programme.

#### **Préréglage du type de programme**

Vous pouvez mettre le type de programme dans la mémoire des touches préréglées et le rappeler rapidement.

#### **Préréglage du type de programme**

**1 Sélectionner le type de programme à prérégler**

Reportez-vous à la section <PTY (Type de Programme)> (page 24).

**2 Préréglage du type de programme Appuyez sur la touche [1] — [6] de votre choix pendant au moins 2 secondes.**

#### **Rappel du type de programme préréglé**

**1 Entrer en mode PTY**

Reportez-vous à la section <PTY (Type de Programme)> (page 24).

**2 Rappeler le type de programme Appuyez sur la touche [1] — [6] de votre choix.**

#### **Changer la langue pour la fonction Type de programme (PTY)**

Vous pouvez sélectionner la langue d'affichage du type de programme comme suit ;

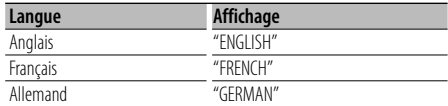

#### **1 Entrer en mode PTY**

Reportez-vous à la section <PTY (Type de Programme)> (page 24).

- **2 Entrer en mode de changement de langue Appuyez sur la touche [DISP].**
- **3 Sélectionner la langue Tournez la molette [AUD] ou appuyez sur la touche [FM+]/[AM–].**
- **4 Quitter le mode de changement de langue Appuyez sur la touche [DISP].**

## **Autres fonctions**

#### **Activation du code de sécurité**

Lorsque le code de sécurité est activé, le risque de vol est réduit car la saisie du code de sécurité est nécessaire pour mettre l'autoradio en marche.

## ∕≕)

- Vous pouvez définir le code de sécurité avec un numéro à 4 chiffres de votre choix.
- Le code de sécurité ne peut pas être affiché ou indiqué. Notez le code de sécurité et conservez-le dans un endroit sûr.
- **1 Passer en mode de veille Appuyez sur la touche [SRC].** Sélectionnez l'affichage "STANDBY".

#### **2 Entrer en mode code de sécurité Appuyez sur [ ] pendant** 1 sec.**, et sélectionnez "MENU" > "CODE SET".**

#### **Appuyez sur la molette [AUD] pendant au moins 1 seconde.**

Lorsque "ENTER" s'affiche, "CODE" s'affiche également.

• Pour savoir comment sélectionner des éléments de commande de fonction, référez-vous à la section <Commande de fonction> (page 10).

#### **3 Saisir le code de sécurité**

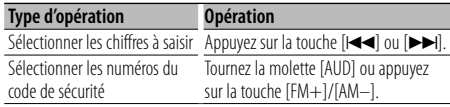

#### **4 Confirmer le code de sécurité Appuyez sur la molette [AUD] pendant au moins 3 secondes.**

Lorsque "RE-ENTER" s'affiche, "CODE" s'affiche également.

#### **5 Effectuez les opérations des étapes 3 à 4 et saisissez à nouveau le code de sécurité.**

"APPROVED" s'affiche.

La fonction code de sécurité est activée.

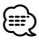

- Lorsqu'un code erroné est saisi aux étapes 3 à 4, répétez la procédure depuis l'étape 3.
- Lorsque la fonction de code sécurité est activée, "CODE SET" est remplacé par "CODE CLR".
- Pour désactiver la fonction du Code de sécurité, référezvous à la section suivante <Désactivation du code de sécurité>.

#### **6 Quitter le mode Code de sécurité Appuyez sur la touche [ ].**

#### **Saisir le code de sécurité**

Le code de sécurité est nécessaire lorsque l'autoradio est utilisé pour la première fois après avoir été retiré de la source d'alimentation de la batterie ou lorsque la touche réinitialisation est enfoncée .

- **1 Allumez l'appareil.**
- **2 Effectuez les opérations des étapes 4 à 5 et entrez le code de sécurité.** "APPROVED" s'affiche.

Vous pouvez à présent utilisez l'appareil.

## **Désactivation du code de sécurité**

Désactivation de la fonction code de sécurité.

- **1 Passer en mode de veille Appuyez sur la touche [SRC].** Sélectionnez l'affichage "STANDBY".
- **2 Entrer en mode code de sécurité Appuyez sur [ ] pendant** 1 sec.**, puis sélectionnez "MENU" > "CODE CLR". Appuyez sur la molette [AUD] pendant au moins 1 seconde.**

Lorsque "ENTER" s'affiche, "CODE CLR" s'affiche également.

• Pour savoir comment sélectionner des éléments de commande de fonction, référez-vous à la section <Commande de fonction> (page 10).

#### **3 Saisir le code de sécurité**

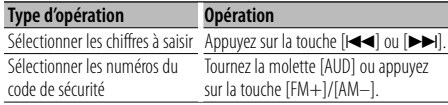

#### **4 Appuyez sur la molette [AUD] pendant au moins 3 secondes.**

"CLEAR" s'affiche.

La fonction code de sécurité est désactivée.

**5 Quitter le mode Code de sécurité Appuyez sur la touche [ ].**

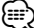

• Si un code de sécurité incorrect est entré, "ERROR" s'affiche. Entrez un code de sécurité correct.

## **Réglages audio**

#### **Commande audio**

Vous pouvez régler les éléments de commande audio suivants ;

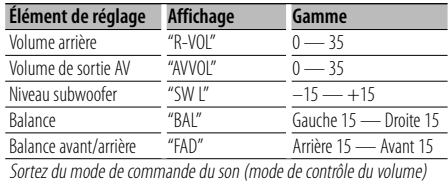

- **1 Sélectionner la source à régler Appuyez sur la touche [SRC].**
- **2 Entrer en mode de commande du son Appuyez sur la molette [AUD].**
- **3 Sélectionnez l'élément audio à régler Appuyez sur la molette [AUD].**
- **4 Réglez l'élément audio Tournez la molette [AUD].**
- **5 Sortez du mode de commande du son Appuyez sur n'importe quelle touche.**

Appuyez sur une touche autre que la molette  $[AUDI]$  ou les touches  $[A$ .

#### **Réglage audio**

Vous pouvez régler le système audio, comme suit ;

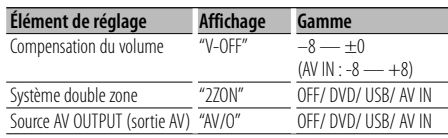

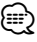

- Compensation du volume : Le volume de chaque source peut être réglé différemment du volume de base.
- Système double zone La source principale et la source secondaire (DVD, USB, AV IN) génèrent le canal avant et le canal arrière séparément.
	- Réglez le préampli sur l'option "R" ou "SW" de "MENU" > "SWPRE" (page 11) dans <Commande de fonction>.
	- Le canal de la source secondaire est réglé par "ZONE2" dans <Commande de fonction> (page 11).
	- La source principale est sélectionnée par la touche [SRC].
	- Le volume du canal avant est réglé par la molette [AUD].
	- Le volume du canal arrière est réglé par la <Commande du son> (page 27) ou par la touche [5]/ [∞] de la télécommande (page 32).
- La commande audio n'a pas d'effet sur la source secondaire.
- "USB" et "DVD" ne peuvent pas être réglés en même temps pour la source principale et pour la source secondaire.
- Source AV OUTPUT (sortie AV)

La source secondaire (DVD, USB et AV IN) peut être émise par les bornes AV OUTPUT séparement de la source principale.

- Réglez la pré-sortie sur l'option "AV" de "MENU" > "SWPRE" (page 11) dans <Commande de fonction>.
- Réglez le volume de la source AV OUTPUT à l'aide de la <Commande audio> (page 27).
- "USB" et "DVD" ne peuvent pas être réglés en même temps pour la source principale et pour la source AV OUTPUT.
- Le système double zone et la source AV OUTPUT ne peuvent pas être utilisés simultanément. Désactiver la fonction en cours d'utilisation pour pouvoir activer l'autre.
- **1 Sélectionner la source à régler Appuyez sur la touche [SRC].**
- **2 Entrer en mode de configuration du son Appuyez sur la molette [AUD] pendant au moins 1 seconde.**
- **3 Sélectionner l'élément de configuration du son à régler Appuyez sur la molette [AUD].**
- **4 Régler l'élément de configuration du son Tournez la molette [AUD].**
- **5 Quitter le mode de configuration du son Appuyez sur la molette [AUD] pendant au moins 1 seconde.**

#### **Sélection de l'égaliseur préréglé**

Vous pouvez sélectionner les courbes d'égaliseur suivantes ;

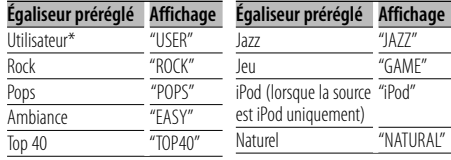

\* La courbe d'égaliseur définie dans la section <Commande manuelle d'égaliseur> est rappelée.

**1 Entrer en mode d'égaliseur préréglé Appuyez sur [ ] pendant** 1 sec.**, puis sélectionnez "DSP" > "CONTROL" > "EQ" > "PRESET".**

Français | **27** Page suivante >

## **Réglages audio**

#### **Appuyez sur la molette [AUD].**

- Pour savoir comment sélectionner des éléments de commande de fonction, référez-vous à la section <Commande de fonction> (page 10).
- **2 Sélectionner la courbe d'égaliseur Tournez la molette [AUD] et appuyez en son centre lorsque l'élément recherché s'affiche.**

Vous avez le choix entre 22 types de courbes d'égaliseur pour l'iPod lorsque "iPod" est sélectionné.

#### **Sélectionner la courbe de l'égaliseur iPod 1. Entrer en mode égaliseur de l'iPod**

Appuyez sur la molette [AUD].

- **2. Sélectionner la courbe de l'égaliseur iPod** Tournez la molette [AUD] et appuyez en son centre lorsque l'élément recherché s'affiche.
- **3 Quitter le mode d'égaliseur préréglé Appuyez sur la touche [ ].**

⁄⊞`

• Vous pouvez sélectionner pour chaque source.

#### **Commande manuelle d'égaliseur**

Vous pouvez régler les éléments de commande d'égaliseur suivants;

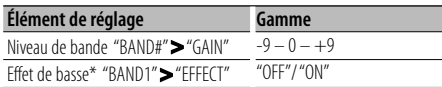

- \*Ne peut être réglé que pour "BAND1".
- **1 Entrer en mode de commande manuelle de l'égaliseur**

#### **Appuyez sur [ ] pendant** 1 sec.**, puis sélectionnez "DSP" > "CONTROL" > "EQ" > "MANUAL".**

#### **Appuyez sur la molette [AUD].**

• Pour savoir comment sélectionner des éléments de commande de fonction, référez-vous à la section <Commande de fonction> (page 10).

#### **2 Sélectionner la bande à régler**

**Tournez la molette [AUD] et appuyez en son centre.**

"BAND1" – "BAND5"

#### **3 Sélectionner l'élément à régler**

**Tournez la molette [AUD] et appuyez en son centre.**

#### **4 Définir la valeur**

**Tournez la molette [AUD] et appuyez en son centre lorsque l'élément recherché s'affiche.**

#### **5 Quitter le mode de commande manuelle de l'égaliseur**

## **Appuyez deux fois sur la touche [ ].**

#### ⁄≘}

- Lorsque "iPod" est sélectionné dans la section <Sélection de l'égaliseur préréglé> (page 27), la commande manuelle de l'égaliseur est désactivée.
- Vous pouvez sélectionner pour chaque source.

#### **Commande de la position**

En fonction de la position d'écoute, sélectionnez la position parmi les réglages suivants de sorte que la position normale de l'environnement d'écoute puisse être compensée en fonction de la position sélectionnée ;

#### **Position préréglée "PRESET"**

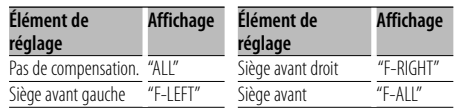

#### **Position réglée manuellement "MANUAL"**

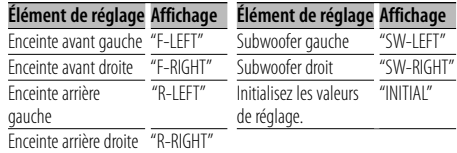

#### **1 Entrer en mode de réglage de position préréglée**

**Appuyez sur [ ] pendant** 1 sec.**, puis sélectionnez "DSP" > "CONTROL" > "POSITION" > "PRESET".**

#### **Appuyez sur la molette [AUD].**

- Pour savoir comment sélectionner des éléments de commande de fonction, référez-vous à la section <Commande de fonction> (page 10).
- **2 Sélectionner le siège à compenser Tournez la molette [AUD] et appuyez en son centre lorsque l'élément recherché s'affiche.**
- **3 Quitter le mode de réglage de position préréglée**

**Appuyez sur la touche [ ].**

#### **Vous pouvez réaliser un réglage fin de votre position d'écoute.**

**1 Entrer en mode de réglage manuel de la position**

#### **Appuyez sur [ ] pendant** 1 sec.**, puis sélectionnez "DSP" > "CONTROL" > "POSITION" > "MANUAL".**

**Appuyez sur la molette [AUD].**

#### **2 Sélectionner l'enceinte à régler Tournez la molette [AUD] et appuyez en son centre.**

✍ Sélectionner "INITIAL" permet de réinitialiser le réglage manuel de la position.

#### **3 Définir la valeur**

**Tournez la molette [AUD] et appuyez en son centre lorsque l'élément recherché s'affiche.** Choisissez un réglage entre 0 et 170 cm.

#### **4 Quitter le mode de réglage manuel de la position**

#### **Appuyez deux fois sur la touche [ ].** ⁄≘े

- À propos du réglage de position Vous devez tout d'abord régler l'environnement d'utilisation à l'aide du <Réglage de la fonction DTA (Digital Time Alignment ou Alignement chronologique numérique)> (page 30).
- En cas d'utilisation du subwoofer gauche et du subwoofer droit en tant que subwoofer unique, réglez les côtés gauche et droit sur la même valeur.

## **Sélection de l'habitacle**

Vous pouvez compenser le retard d'arrivée du son en sélectionnant votre environnement, entre les types de véhicules ci-après ;

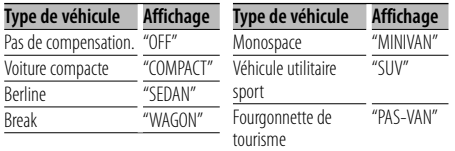

#### **1 Entrer en mode de sélection de l'habitacle Appuyez sur [ ] pendant** 1 sec.**, puis sélectionnez "DSP" > "SETUP" > "CABIN". Appuyez sur la molette [AUD].**

- Pour savoir comment sélectionner des éléments de commande de fonction, référez-vous à la section <Commande de fonction> (page 10).
- **2 Sélectionner le type de véhicule Tournez la molette [AUD] et appuyez en son centre lorsque l'élément recherché s'affiche.**

#### **3 Quittez le mode de sélection de l'habitacle Appuyez sur la touche [ ].**

#### ∕≕)

• Vous pouvez compenser les distances de manière plus précise à l'aide de la fonction de <Réglage DTA> (page 30).

#### **Réglage des enceintes**

Réglage de l'enceinte à connecter, dimensions de l'enceinte et emplacement de l'installation ;

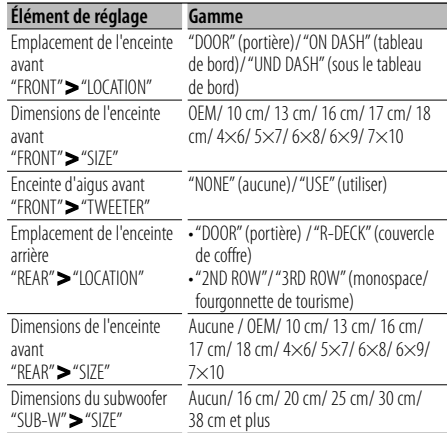

#### **1 Entrer en mode de réglage des enceintes Appuyez sur [ ] pendant** 1 sec.**, puis sélectionnez "DSP" > "SETUP" > "SPEAKER". Appuyez sur la molette [AUD].**

• Pour savoir comment sélectionner des éléments de commande de fonction, référez-vous à la section <Commande de fonction> (page 10).

#### **2 Sélectionner l'enceinte à régler Tournez la molette [AUD] et appuyez en son centre.**

"FRONT"/ "REAR"/ "SUB-W"

- **3 Sélectionner l'élément à régler Tournez la molette [AUD] et appuyez en son centre.**
- **4 Définir la valeur Tournez la molette [AUD] et appuyez en son centre lorsque l'élément recherché s'affiche.**
- **5 Quitter le mode de réglage des enceintes Appuyez deux fois sur la touche [ ].**

## **Réglages audio**

#### **Réglage du répartiteur**

Vous pouvez régler la valeur du répartiteur pour les enceintes ;

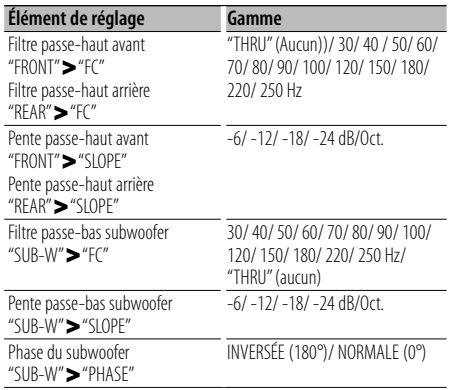

- **1 Entrer en mode de réglage du répartiteur Appuyez sur [ ] pendant** 1 sec.**, puis sélectionnez "DSP" > "SETUP" > "X'OVER". Appuyez sur la molette [AUD].**
	- Pour savoir comment sélectionner des éléments de commande de fonction, référez-vous à la section <Commande de fonction> (page 10).
- **2 Sélectionner l'enceinte à régler Tournez la molette [AUD] et appuyez en son centre.**

"FRONT"/ "REAR"/ "SUB-W"

- **3 Sélectionner l'élément à régler Tournez la molette [AUD] et appuyez en son centre.**
- **4 Régler la valeur du répartiteur Tournez la molette [AUD] et appuyez en son centre lorsque l'élément recherché s'affiche.**
- **5 Quitter le mode de réglage du répartiteur Appuyez deux fois sur la touche [ ].**

#### **Réglage de la fonction DTA (Digital Time Alignment ou Alignement chronologique numérique)**

Ajuster le réglage fin de la valeur de compensation de position des enceintes spécifiée à la section <Sélection de l'habitacle> (page 29).

- **1 Entrer en mode de réglage DTA Appuyez sur [ ] pendant** 1 sec.**, puis sélectionnez "DSP" > "SETUP" > "DTA". Appuyez sur la molette [AUD].**
	- Pour savoir comment sélectionner des éléments de commande de fonction, référez-vous à la section <Commande de fonction> (page 10).
- **2 Sélectionner l'enceinte à régler Tournez la molette [AUD] et appuyez en son centre.**

"FRONT" (enceinte avant)/ "REAR" (enceinte arrière)/ "SUB-W" (subwoofer )

**3 Régler la valeur de compensation de position de l'enceinte**

**Tournez la molette [AUD] et appuyez en son centre lorsque l'élément recherché s'affiche.**

Choisissez un réglage entre 0 et 440 cm.

✍ Consultez l'<Annexe> (page 33) pour savoir comment régler la valeur de compensation.

**4 Quitter le mode de réglage DTA Appuyez sur la touche [ ].**

#### **Mémoire de préréglage audio**

Enregistrement de la configuration de valeur par la commande du son.

#### **1 Configuration de la commande du son**

Reportez-vous aux opérations suivantes pour configurer la commande du son.

- Sélection de l'habitacle (page 29)
- Réglage des enceintes (page 29)
- Réglage de la fonction DTA (Digital Time Alignment ou Alignement chronologique numérique) (page 30)
- Réglage du répartiteur (page 30)
- Sélection de l'égaliseur préréglé (page 27)
- Commande manuelle de l'égaliseur (page 28)
- Commande de position (page 28)
- **2 Entrer en mode de mémorisation de préréglage audio (autre que mode veille) Appuyez sur [ ] pendant** 1 sec.**, puis sélectionnez "DSP" > "PRESET" > "MEMORY". Appuyez sur la molette [AUD] pendant au moins 1 seconde.**
	- Pour savoir comment sélectionner des éléments de commande de fonction, référez-vous à la section <Commande de fonction> (page 10).
- **3 Sélectionner le numéro à mettre en mémoire Tournez la molette [AUD] pour sélectionner le numéro, puis appuyez sur la molette [AUD].** "USER1" – "USER6"
- **4 Mettre le préréglage audio en mémoire Tournez la molette [AUD] pour sélectionner "YES", puis appuyez sur la molette [AUD].** L'écran affiche "COMPLETE".
- **5 Quitter le mode de commande de fonction Appuyez sur la touche [ ] pendant au moins 1 seconde.**

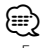

- Enregistrez 6 paires de préréglage audio dans la mémoire.
- "USER1": Lorsque vous appuyez sur la réinitialisation, toutes les sources deviennent la valeur qui a été enregistrée.
- "USER1", "USER2": La mémoire ne peut pas être effacée par la touche de réinitialisation.
- L'enregistrement de cette fonction ne peut pas avoir lieu lorsque l'égaliseur de l'iPod est réglé sur <Contrôle de l'égaliseur> (page 27).

#### **Rappel de préréglage audio**

Vous pouvez rappeler le réglage sonore enregistré par la <Mémoire de préréglage audio> (page 31).

- **1 Sélectionner la source Appuyez sur la touche [SRC].**
- **2 Entrer en mode de rappel de préréglage audio Appuyez sur [ ] pendant** 1 sec.**, puis sélectionnez "DSP" > "PRESET"> "RECALL". Appuyez sur la molette [AUD] pendant au moins 1 seconde.**
	- Pour savoir comment sélectionner des éléments de commande de fonction, référez-vous à la section <Commande de fonction> (page 10).
- **3 Sélectionner le nombre à rappeler dans la mémoire**

**Tournez la molette [AUD] pour sélectionner le numéro, puis appuyez sur la molette [AUD].** "USER1" – "USER6"

- **4 Rappeler le préréglage audio Tournez la molette [AUD] pour sélectionner "YES", puis appuyez sur la molette [AUD].** L'écran affiche "COMPLETE".
- **5 Quitter le mode de commande de fonction Appuyez sur la touche [ ] pendant au moins 1 seconde.**

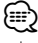

- La mémoire d'utilisation pour la <Sélection de l'égaliseur préréglé> (page 27) prend la valeur qui a été rappelée.
- L'élément de mémoire de tonalité source de la <Sélection de l'égaliseur préréglé> (page 27) prend la valeur qui a été rappelée par la source sélectionnée.

## **Opérations de base de la télécommande**

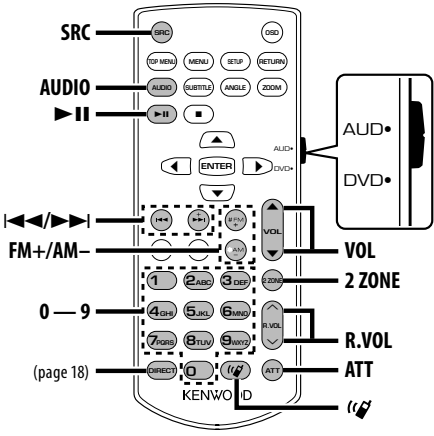

#### **Sélecteur de mode de la télécommande**

Les fonctions accessibles depuis la télécommande diffèrent selon la position de l'interrupteur de mode.

#### **Mode AUD: [AUD]**

Passez à ce mode pour commander une source sélectionnée, une source de syntoniseur, etc.

#### **Mode DVD: [DVD]**

Passez à ce mode pour lire des DVD ou des USB etc. avec le lecteur intégré à cet appareil.

## י⊞}

• Faites basculer le sélecteur de mode sur la position AUD ou DVD. La télécommande ne peut pas fonctionner si le sélecteur de mode reste au milieu.

#### **Commande générale**

#### **Commande du volume : [VOL]**

#### **Sélection de la source : [SRC]**

#### **Réduction du volume : [ATT]**

Lorsque l'on appuie de nouveau sur la touche, le volume revient à son niveau précédent.

#### **En mode de commande audio (mode AUD)**

#### **Sélection de l'élément audio : [AUDIO]**

#### **Réglez l'élément audio : [VOL]**

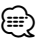

• Reportez-vous à <Commande du son> (page 27) pour connaître le mode de fonctionnement, telles que les procédures de commande audio et autres opérations.

## **Commande Double Zone**

**Sélectionner la source secondaire du système double zone : [2 ZONE]**

 **Réglage du volume du canal arrière : [R.VOL]**

#### **En source Tuner (mode AUD)**

**Sélection de la bande : [FM+]/ [AM–]**

**Sélection d'une station : [**4**]/[**¢**]**

**Rappel des stations préréglées : [1] - [6]**

#### **En source DVD/USB/iPod (mode DVD)**

Consultez la section <Fonctionnement du disque/ périphérique USB avec la télécommande> (page 16). Consultez la section <Fonctionnement de l'iPod avec la télécommande> (page 20).

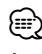

## $\lambda$  propos de [ $\frac{1}{2}$ ]

Cette touche sert lorsque le HANDS FREE BOX Bluetooth est connecté. Pour plus d'informations, reportez-vous au mode d'emploi du HANDS FREE BOX Bluetooth.

#### **Mise en place et remplacement des piles**

Utiliser deux piles de type "AAA"/"R03". Introduire les piles en prenant soin de bien aligner les pôles + et –, en suivant l'illustration située à l'intérieur du boîtier.

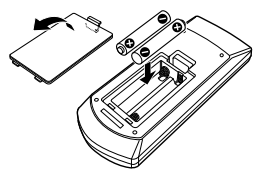

#### 2**ATTENTION**

- Ne pas laisser la pile près d'une flamme ou en plein soleil. Ceci peut provoquer un incendie, une explosion ou une surchauffe excessive.
- Ne pas placer la télécommande dans des endroits exposés à la chaleur, comme sur le tableau de bord par exemple.

## **Appendice**

#### **Pour utiliser le KCA-BT200 (Optionnel)**

Pour en savoir plus sur le fonctionnement, référezvous à la section concernant le Modèle A-1 dans le Mode d'emploi du KCA-BT200 ainsi qu'au tableau ci-dessous. La touche [AUTO]/[TI] doit être remplacée par la touche [SRC] pour <Prendre l'appel en attente après avoir mis fin à l'appel en cours>.

Réglez le sélecteur de mode de la télécommande sur "AUD" avant de commencer.

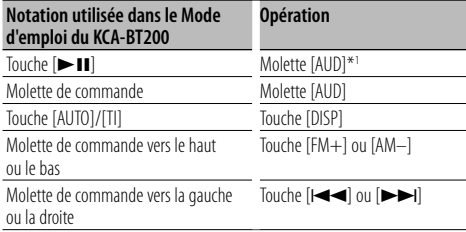

\*<sup>1</sup> Appuyez sur la touche [>II] pour utiliser la fonction <Basculement en mode privé>.

#### **Pour utiliser le KCA-BT100 (Optionnel)**

Pour commander le KCA-BT100, veuillez procéder comme suit ;

Pour effectuer le paramétrage de la <Sélection du mode de numérotation>, sélectionnez <Commande de fonction> (page 10). Lorsque vous appuyez pendant au moins 1 seconde sur la molette [AUD] après avoir sélectionné l'élément "D.MODE" vous entrez en mode de sélection de la méthode de numérotation. Pour quitter le mode de sélection de la méthode de numérotation, appuyez sur la touche de recherche.

Pour utiliser les fonctions <Mettre fin à un appel>, <Effacement du message de déconnexion> et <Rejet d'un appel entrant>, appuyez sur la touche [DISP] pendant au moins 1 seconde.

Réglez le sélecteur de mode de la télécommande sur "AUD" avant de commencer.

De plus, certains affichages sont différents de la description du mode d'emploi du KCA-BT100.

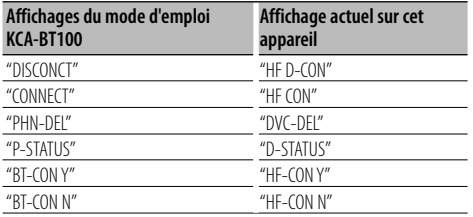

#### **Glossaire des fonctions**

#### **• "AF" (Alternative Frequency - Fréquence alternative)**

 Quand la réception est mauvaise, cette fonction commute automatiquement sur une autre fréquence du même programme avec une meilleure réception dans le même réseau RDS.

#### **• "AUTO1", "AUTO2", "MANUAL" (Sélection du mode de syntonisation)**

Sélectionner un mode de syntonisation de la radio.

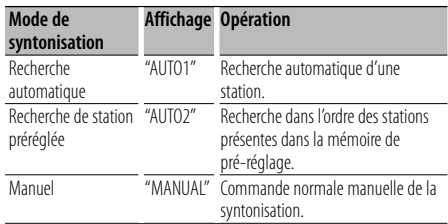

#### **• "AVIN" (entrée audio-vidéo)**

 Lorsque cette fonction est activée, la source Entrée AV peut être sélectionnée.

- ON1 : Permet la sélection de la source Entrée AV. Utilisez cette fonction lorsque la borne AV IN intégrée est connectée en permanence au dispositif externe.
- ON2 : Active la fonction d'atténuateur si la source Entrée AV est sélectionnée au moment de la mise en marche de l'appareil. Vous pouvez annuler la fonction d'atténuateur en tournant la molette du volume dans le sens des aiguilles d'une montre lorsque vous écoutez le contenu du dispositif externe.
- OFF : Désactive la sélection de la source Entrée AV. Utilisez cette fonction lorsque la borne AV IN intégrée n'est pas utilisée.

#### **• DTA (Digital Time Alignment ou Alignement chronologique numérique)**

 Permet de réaliser un réglage fin du temps de retard de la sortie des enceintes au niveau de la section <Sélection de l'habitacle> (page 29) pour obtenir un environnement plus adapté à votre véhicule.

Les réglages du temps de retard sont identifiés et compensés automatiquement lorsque vous spécifiez les distances qui séparent chaque enceinte du centre de l'habitacle.

1 Définissez les positions avant et arrière et la hauteur du point de référence en fonction de la position des oreilles de la personne assise à l'avant, et définissez les positions droite et gauche en fonction du centre de l'habitacle.

## **Appendice**

- 2 Mesurez les distances du point de référence aux enceintes.
- 3 Calculez la différence de distance par rapport à l'enceinte la plus éloignée.

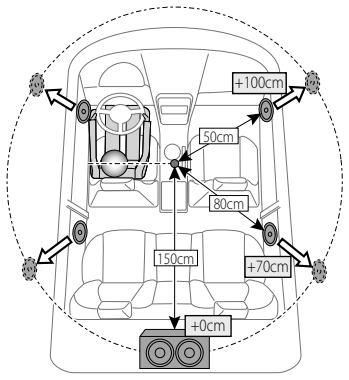

#### **• "HIGHWAY" (son autoroute)**

 Augmente le volume des sons les plus faibles qui sont perdus à cause du bruit de la route, de façon à les rendre plus audibles. De plus, les sons graves perdus à cause du bruit de la route sont accentués pour rendre les sons graves plus dynamiques.

**• "ICON"**

 Permet de définir le mode graphique de l'affichage dans des conditions de lecture normales.

ON1 : Activé.

 ON2 : Une animation est affichée. OFF : Désactivé.

#### **• "NEWS" (Bulletin d'informations sans réglage de la durée)**

 Capte automatiquement le bulletin d'informations lorsqu'il commence. Régler la durée pendant laquelle l'interruption doit être désactivée après le commencement d'un autre bulletin d'informations. Passer de "NEWS 00M" à "NEWS 90M" permet d'activer cette fonction.

Si un bulletin d'informations commence lorsque cette fonction est activée, "TRAFFIC" s'affiche et les informations sont reçues. Si "20M" a été établi, la réception d'un autre bulletin d'informations ne commencera pas avant 20 minutes.

Le volume du bulletin d'informations est du même niveau que celui réglé pour les Informations routières.

#### **• "OFF" (Minuterie d'extinction)**

 Vous pouvez régler la minuterie pour que l'appareil s'éteigne automatiquement lorsqu'il reste longtemps en veille.

L'utilisation de ce réglage peut permettre d'économiser la batterie du véhicule.

 – – –: La fonction de minuterie de coupure de l'alimentation est désactivée.

 20M : Coupe l'alimentation au bout de 20 minutes. (Réglage d'usine)

40M : Coupe l'alimentation au bout de 40 minutes.

- 60M : Coupe l'alimentation au bout de 60 minutes.
- **"RUS" (Réglage de la langue russe)**

 Lorsque cette fonction est activée, les chaînes de caractères suivants s'affichent en russe :

Nom de dossier / Nom de fichier / Titre du morceau / Nom de l'artiste / Nom de l'album / KCA-BT200/ BT100 (accessoire optionnel)

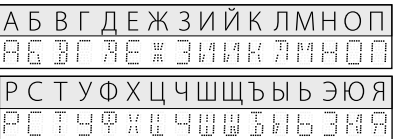

- **"SWPRE" (Changement de pré-sortie)** Fait basculer la pré-sortie entre la sortie arrière ("R"), la sortie subwoofer ("SW") et la sortie de source DVD/USB/Entrée AV ("AV").
- **"ZONE2" (Double Zone)** Règle la destination (enceinte avant "F" ou enceinte arrière "R") de la source secondaire (DVD/USB/ Entrée AV) lorsque la fonction double zone est activée.

## **Liste des codes de langue**

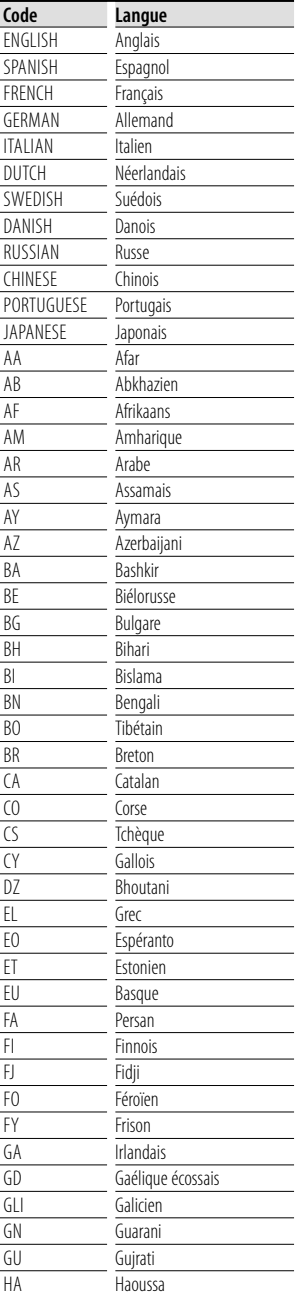

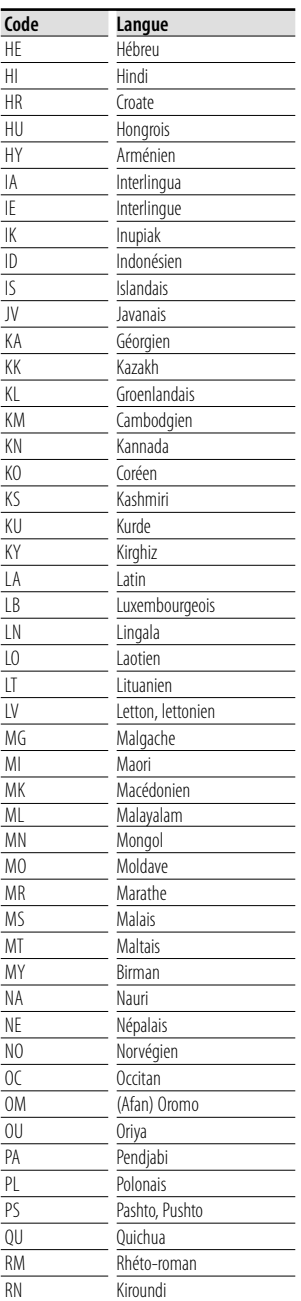

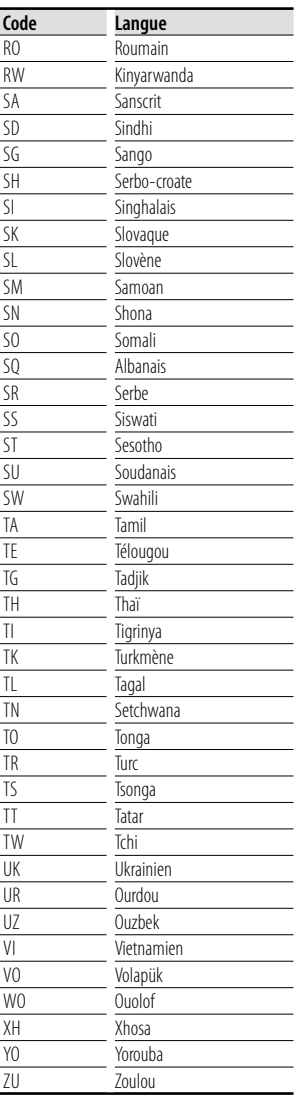

## **Accessoires/ Procédure d'installation**

#### **Accessoires**

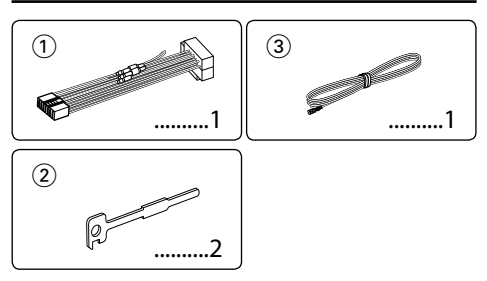

## **Procédure d'installation**

- 1. Pour éviter les courts-circuits, retirez la clef de  $\cot$  contact et déconnectez la borne  $\ominus$  de la batterie.
- 2. Effectuez correctement la connexion des câbles de sortie et d'entrée de chaque appareil.
- 3. Connectez le câble au câblage électrique.
- 4. Prenez le connecteur B sur le câblage électrique et connectez-le au connecteur haut-parleur de votre véhicule.
- 5. Prenez le connecteur A sur le câblage électrique et connectez-le au connecteur d'alimentation externe de votre véhicule.
- 6. Connectez le connecteur du câblage électrique à l'appareil.
- 7. Installez l'appareil dans votre voiture.
- 8. Reconnectez la borne  $\ominus$  de la batterie.
- 9. Appuyez sur la touche de réinitialisation.

## $\triangle$

- Le montage et le câblage de ce produit nécessite des compétences et de l'expérience. Pour des raisons de sécurité, laissez un professionnel effectuer le travail de montage et de câblage.
- Installez cette unité dans la console de votre véhicule. Ne touchez pas la partie métallique de cette unité pendant et juste après son utilisation. Les parties métalliques telles que le dissipateur thermique et le boîtier deviennent chaudes.
- Assurez-vous de mettre l'appareil à la masse sur une alimentation négative de 12V CC.
- N'installez pas l'appareil dans un endroit exposé directement à la lumière du soleil, à une chaleur excessive ou à l'humidité. Évitez également les endroits trop poussiéreux ou exposés aux éclaboussures.
- N'utilisez pas vos propres vis. N'utilisez que les vis fournies. L'utilisation de vis incorrectes pourrait endommager l'appareil.
- Si l'appareil ne parvient pas à se mettre sous tension (le message "PROTECT" s'affiche), cela est peut être dû à un court-circuit au niveau du cordon d'enceinte ou à un contact entre ce dernier et le châssis du véhicule, ce qui a pu activer la fonction de protection. Le câble des enceintes

doit donc être vérifié.

- Assurez-vous que toutes les connexions de câble sont faites correctement en insérant les fiches jusqu'à ce qu'elles soient verrouillées.
- Si l'allumage de votre véhicule n'a pas de position ACC, ou si le câble d'allumage est connecté à une source d'alimentation à tension constante comme un câble de batterie, l'alimentation de l'appareil ne sera pas reliée à l'allumage (c. à d., il ne se mettra pas sous et hors tension en même temps que l'allumage). Si vous souhaitez connecter l'alimentation de l'appareil avec l'allumage, connectez le câble d'allumage à une source d'alimentation qui peut être mise sous et hors tension avec la clef de contact.
- Utilisez un connecteur de conversion disponible dans le commerce si le connecteur n'est pas adapté à celui du véhicule.
- Isolez les câbles non-connectés avec un ruban de vinyle ou d'un autre matériel similaire. Pour éviter les courts-circuits, ne retirez pas non plus les capuchons à l'extrémité des câbles non-connectés ou des prises.
- Si la console est équipée d'un couvercle, assurez-vous d'installer l'appareil de façon à ce que la façade ne touche pas le couvercle lors de la fermeture ou de l'ouverture.
- Si un fusible saute, assurez-vous d'abord que les câbles n'ont pas causé de court-circuit puis remplacez le vieux fusible par un nouveau de même valeur.
- Connectez séparément chaque câble d'enceinte à la borne correspondante. L'appareil peut être endommagé si le câble négatif  $\ominus$  pour une des enceintes ou le câble de masse entre en contact avec une partie métallique du véhicule.
- Après avoir installé l'appareil, vérifiez si les lampes de frein, les indicateurs, les clignotants, etc. de la voiture fonctionnent correctement.
- Monter l'unité de façon à ce que l'angle de montage soit de 30˚ ou moins.

#### **Au sujet des lecteurs de CD/changeurs de disque connectés à cet appareil**

Si le lecteur de CD /changeur de disques possède le commutateur "O-N", mettez-le dans la position "N". Les fonctions utilisables et les informations affichables diffèrent suivant les modèles connectés.

## **Connexion des câbles aux bornes**

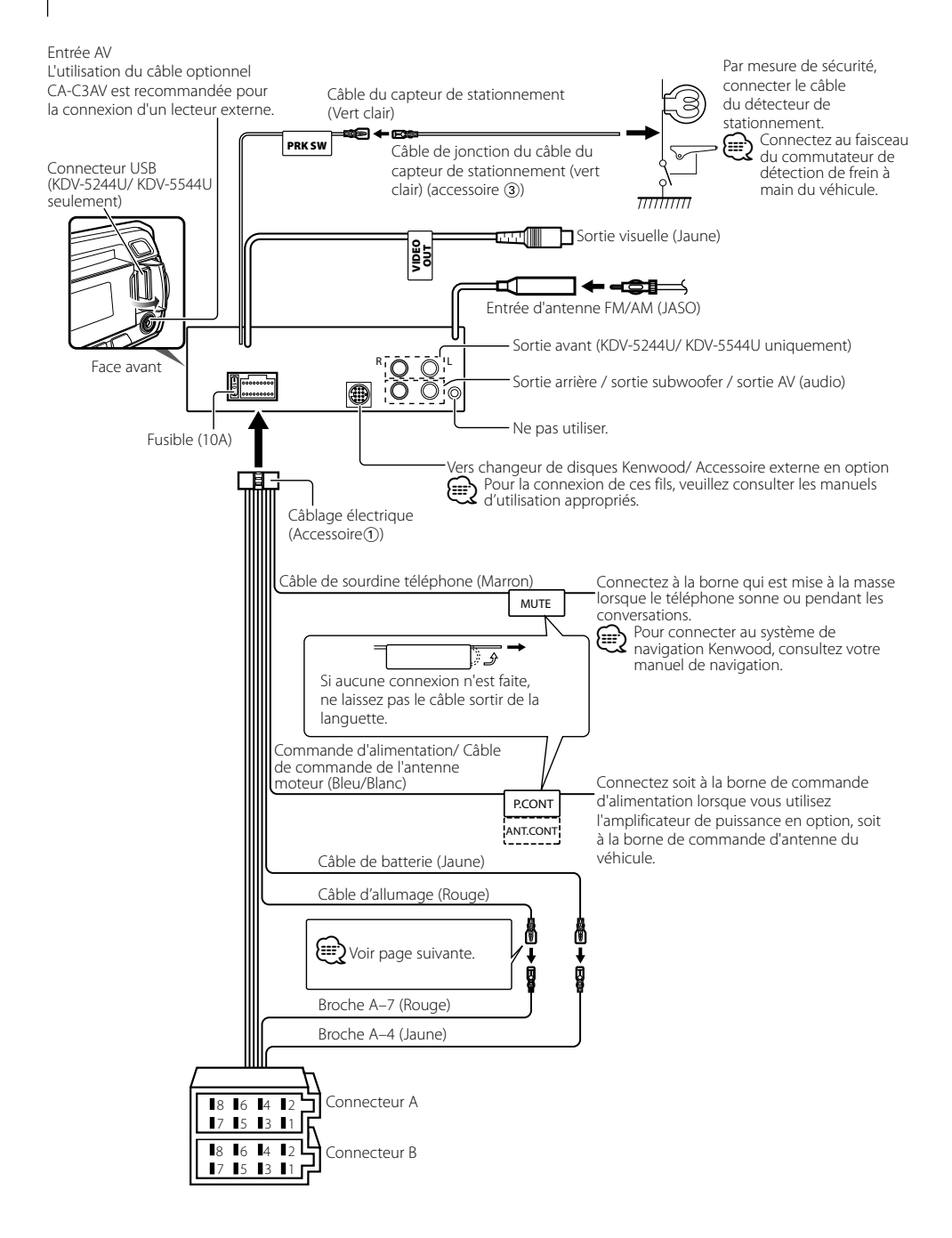

## **Connexion des câbles aux bornes**

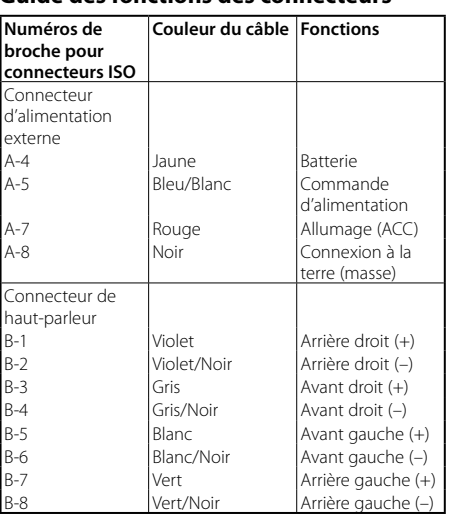

#### **Guide des fonctions des connecteurs**

#### 2**AVERTISSEMENT**

#### **Connexion du connecteur ISO**

La disposition des broches pour les connecteurs ISO dépend du type de votre véhicule. Assurez-vous de réaliser les connexions correctes pour éviter d'endommager l'appareil. La connexion par défaut du câblage électrique est décrite dans la section 1 ci-dessous. Si les broches du connecteur ISO sont réglées comme décrit dans la section [2], réalisez les connexions comme indiqué dans l'illustration. Assurez-vous de reconnecter le câble comme indiqué ci-dessous 2 pour installer cet appareil dans les véhicules **Volkswagen**.

1 (Réglage par défaut) La broche A-7 (rouge)

du connecteur ISO du véhicule est associée à l'allumage, et la broche A-4 (jaune) est connectée à l'alimentation constante.

Câble d'allumage (Rouge) Broche A–7 (Rouge) nsn⇒no Appareil Véhicule Câble de batterie (Jaune)<br>Câble de batterie (Jaune) δ Broche A–4 (Jaune)

2 La broche A-7 (rouge) du connecteur ISO du véhicule est connectée à l'alimentation constante et la broche A-4 (jaune) est associée à l'allumage. Câble d'allumage

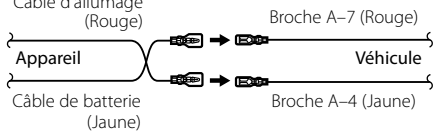

#### **Installation**

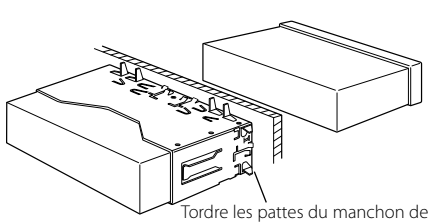

montage avec un tournevis ou un outil similaire et fixer.

## ⁄

• Assurez-vous que l'appareil est solidement installé. Si l'appareil est instable, il risque de mal fonctionner (par ex. le son risque de sauter).

#### **Retrait du cadre en caoutchouc dur**

**1** Engagez les broches de saisie sur l'outil de retrait et retirez les deux verrous du niveau supérieur. Soulevez le cadre et tirez-le vers l'avant comme indiqué sur la figure.

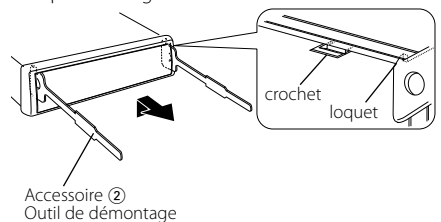

**2** Lorsque le niveau supérieur est retiré, retirez les deux emplacements inférieurs.

#### {≕}

• Le châssis peut être également retiré à partir du côté arrière de la même façon.

#### **Retrait de l'appareil**

- **1** Référez vous à la section <Retrait du cadre en caoutchouc dur> puis retirez le cadre en caoutchouc dur.
- **2** Insérez les deux outils de retrait profondément dans les fentes de chaque côté, comme indiqué.
- **3** Poussez l'outil de retrait vers le bas tout en appuyant, et retirez à moitié l'appareil.

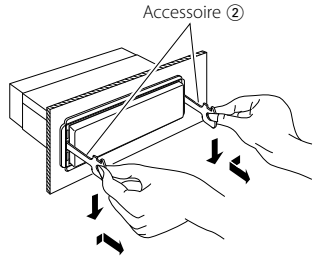

## $\mathbb A$

- Faites attention de ne pas vous blesser avec les loquets de l'outil de démontage.
- **4** Sortez l'appareil entièrement avec les mains, en faisant attention de ne pas le faire tomber.

## **Guide de dépannage**

Certaines fonctions de cet appareil peuvent être désactivées lorsque certains réglages sont effectués sur l'appareil.

#### **! • Impossible de régler le subwoofer.**

- **Impossible de configurer le filtre passe-bas.**
- **Impossible de configurer la phase du subwoofer.**
- **Aucune sortie émise par le subwoofer.**
- ▲ <Sortie Subwoofer> du Chapitre <Fonctionnement basique> (page 8) n'est pas activée (sur ON).
	- La pré-sortie n'est pas réglée sur subwoofer. ☞ "MENU" > "SWPRE" dans <Commande de fonction> (page 11)
	- La fonction double zone est activée. ☞ <Réglage audio> (page 27)
- **! Impossible de configurer l'égaliseur. • Impossible de configurer le réseau du répartiteur.**
	- **Impossible de configurer la fonction DTA (alignement chronologique numérique).**
	- **Impossible de sélectionner la fonction "CONTROL" dans "DSP".**
	- **Impossible de sélectionner la fonction "SETUP" dans "DSP".**
	- ▶ La fonction double zone est activée ☞ <Réglage audio> (page 27)
		- La fonction DSP est désactivée. ☞ "DSP" > "DSP SET" dans <Commande de fonction> (page 12)
		- Dans l'option de sélection des enceintes, "None" (aucune) est sélectionnée pour les enceintes arrière. ■ <Réglage des enceintes> (page 29)

- **III** Impossible de configurer la fonction double zone. ▶ La fonction AV OUTPUT (sortie AV) est activée. ☞ <Réglage audio> (page 27)
	-
- **! Impossible de configurer la sortie AV. • Impossible de sélectionner la fonction "SWPRE" dans le "MENU".**
	- ▶ La fonction double zone est activée. ☞ <Réglage audio> (page 27)
- **! Impossible d'enregistrer un code de sécurité.**
	- **Impossible de configurer l'affichage.**
	- **La minuterie de coupure de l'alimentation ne fonctionne pas.**
	- ▶ Le <Réglage du mode de démonstration> (page 7) n'est pas désactivé.
- 
- **! Impossible de basculer vers une source DVD ou USB.**
	- ▶ La fonction double zone est réglée sur DVD ou USB. ☞ <Réglage audio> (page 27)
		- La source AV OUTPUT (sortie AV) est réglée sur USB ou DVD. ☞ <Réglage audio> (page 27)

Ce qui peut apparaître comme un mauvais fonctionnement de votre appareil n'est peut être que le résultat d'une mauvaise opération ou d'une mauvaise connexion. Avant d'appeler un centre de service, vérifiez d'abord dans le tableau suivant les problèmes possibles.

#### **Source du syntoniseur**

- **?** La réception radio est mauvaise.
	- ✔ L'antenne de la voiture n'est pas sortie.
	- ☞ Sortez l'antenne complètement.

#### **Source du disque**

- **?** Le disque spécifié n'est pas reproduit mais un autre est reproduit à sa place.
	- ✔ Le disque spécifié est sale.
		- ☞ Nettoyez le disque, en suivant les instructions relatives au nettoyage du disque de la section <Manipulation des disques> (page 3).
	- **<del>■ 10 Alle 20 Alle 20 Alle 20 Alle 20 Alle 20 Alle 20 Alle 20 Alle 20 Alle</del> 20 Alle 20 Alle 20 Alle 20 Alle 20 A** spécifiée.
		- ☞ Ejectez le magasin et vérifiez le numéro du disque spécifié.
	- ✔ Le disque est très rayé.
	- ☞ Essayez un autre disque.

#### **Source du fichier audio**

#### **? Le son saute quand un fichier audio est reproduit.**

- ✔ Le support est égratigné ou sale.
	- ☞ Nettoyez le support, en suivant les instructions relatives au nettoyage du disque de la section <Manipulation des disques> (page 3).
- ✔ Les conditions d'enregistrement sont mauvaises.
- ☞ Réenregistrez le support ou utilisez un autre support.

#### **Les messages ci-dessous indiquent l'état de votre système.**

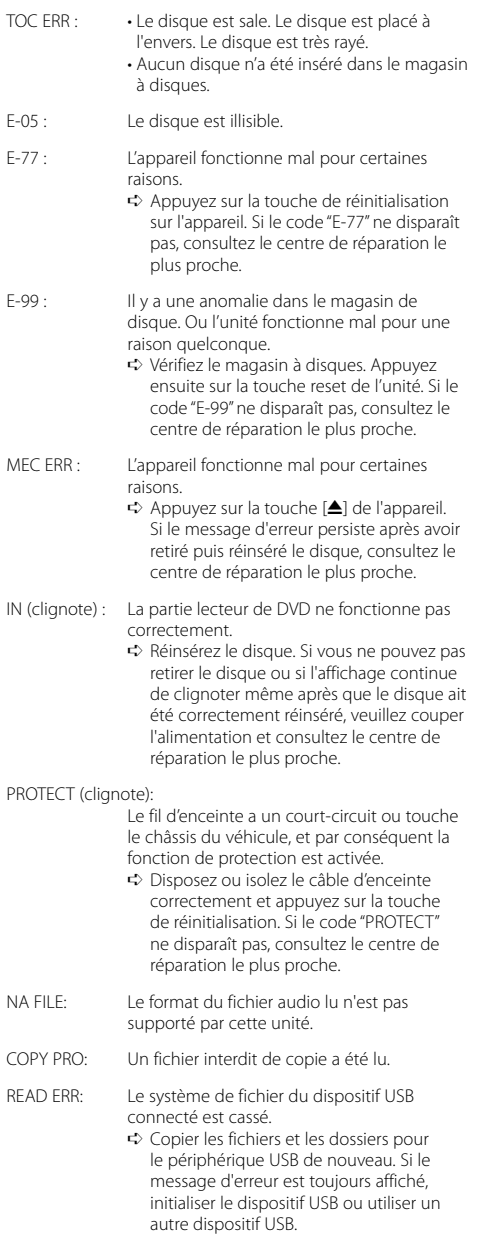

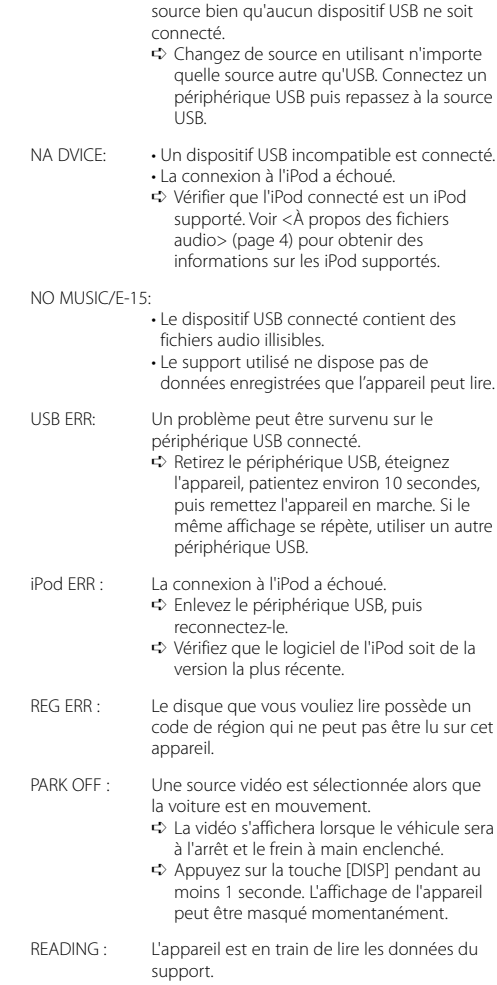

NO DVICE: Le dispositif USB est sélectionné en tant que

## **Spécifications**

#### **Section Syntoniseur FM**

Bandes de fréquences (espacement de 50 kHz) : 87,5 MHz — 108,0 MHz Sensibilité utilisable (S/B = 26dB) : 0,7 μV/75 Ω Sensibilité d'atténuation (S/B = 46dB) : 1,6 μV/75 Ω Réponse en fréquence (±3,0 dB) : 30 Hz – 15 kHz Taux de Signal/Bruit (MONO) : 65 dB Sélectivité (DIN) (±400 kHz) : ≥ 80 dB Séparation stéréo (1 kHz)  $.35 dB$ 

#### **Section Syntoniseur MW**

Bandes de fréquences (espacement de 9 kHz) : 531 kHz – 1611 kHz Sensibilité utile (S/B = 20dB) : 25 μV

#### **Section Syntoniseur LW**

Bande de fréquences : 153 kHz – 281 kHz Sensibilité utile (S/B = 20dB) : 45 μV

#### **Section lecteur DVD**

Système de détection du signal : Capteur optique sans contact (laser semiconducteur) Fluctuations : Non mesurables Réponse en fréquence Fréquence d'échantillonnage; 96 kHz: 16 – 22.000 Hz Fréquence d'échantillonnage; 48 kHz: 16 – 22.000 Hz Fréquence d'échantillonnage; 44,1 kHz: 16 – 20.000 Hz Taux de Signal/Bruit (1 kHz) : 95 dB Gamme dynamique Fréquence d'échantillonnage; 96 kHz: 100 dB Fréquence d'échantillonnage; 48/ 44,1 kHz: 90 dB DivX Résolution max. : 720 x 480 pixels (30 fps)/ 720 x 576 pixels (25 fps) Débit binaire audio : 32 kbit/s – 320 kbit/s Fréquence d'échantillonnage audio : MPEG-1:32k/44,1k/48kHz MPEG-2:16k/22,05/24kHz Vidéo MPEG Résolution max. : 720 x 480 pixels (30 fps)/ 720 x 576 pixels (25 fps) Débit binaire audio : 32 kbit/s – 320 kbit/s Fréquence d'échantillonnage audio : 32k/44,1k/48kHz

MP3 Débit binaire : 32 kbit/s – 320 kbit/s Fréquence d'échantillonnage : MPEG-1:32k/44,1k/48kHz MPEG-2:16k/22,05/24kHz WMA Débit binaire : 32 kbit/s – 320 kbit/s Fréquence d'échantillonnage : 22,05k/32k/44,1k/48kHz WAV (PCM linéaire) Débit binaire de quantification : 16 bit Fréquence d'échantillonnage : 44,1kHz

#### **Interface USB (KDV-5244U/KDV-5544U)**

Standard USB : USB1.1/ 2.0 Taux de transfert des données : Maximum 12 Mbps Dispositif compatible : périphérique de stockage de masse Courant d'alimentation maximum : 500 mA Système de fichiers : FAT16/ 32 Format vidéo/audio compatible : MPEG1/ MPEG2/ DivX (Maximum 2 Mbps)/ MP3/ WMA/ WAV (PCM linéaire)

#### **Section audio**

Puissance de sortie maximum  $\cdot$  50 W  $\times$  4 Puissance de sortie (DIN 45324, +B=14,4V)  $\cdot$  30 W  $\times$  4 Impédance d'enceinte  $\cdot$  4 – 8  $\circ$ Action en tonalité Fréquence (BANDE1 – 5) : 60/250/1k/4k/16k Hz Accroissement : ±9 dB Borne vidéo Niveau de sortie/entrée : 1 Vp-p (75 Ω) Système couleur : PAL Borne audio Charge/niveau de sortie (DVD) : 2500 mV/10 kΩ Impédance de sortie : ≤ 600 Ω Tension maximum d'entrée : 1200 mV Impédance d'entrée : 10 kΩ

#### **Généralités**

Tension de fonctionnement (entre 10,5 et 16V) : 14,4 V Consommation de courant maximale  $\cdot$  10 A Dimensions d'installation (L x H x P) : 182 x 53 x 159 mm Poids : 1,4 kg

Les spécifications sont sujettes à changements sans notification.

Ce produit n'est pas installé par le constructeur d'un véhicule sur le site de production, ni par l'importateur professionnel d'un véhicule dans un Etat membre de l'UE.

#### **Information sur l'élimination des anciens équipements électriques et électroniques et piles électriques (applicable dans les pays de l'Union Européenne qui ont adopté des systèmes de collecte sélective)**

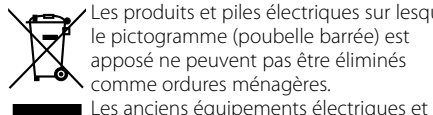

 Les produits et piles électriques sur lesquels le pictogramme (poubelle barrée) est apposé ne peuvent pas être éliminés comme ordures ménagères.

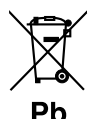

électroniques et piles électriques doivent être recyclés sur des sites capables de traiter ces produits et leurs déchets. Contactez vos autorités locales pour connaître le site de recyclage le plus proche.

Un recyclage adapté et l'élimination des déchets aideront à conserver les ressources et à nous préserver des leurs effets nocifs sur notre santé et sur l'environnement. Remarque: Le symbole "Pb" ci-dessous sur des piles électrique indique que cette pile contient du plomb.

#### **Marquage des produits utilisant un laser (Sauf pour certaines régions)**

## **CLASS 1 LASER PRODUCT**

L'étiquette est attachée au châssis/boîtier de l'appareil et indique que l'appareil utilise des rayons laser de classe 1. Cela signifie que l'appareil utilise des rayons laser d'une classe faible. Il n'y a pas de danger de radiation accidentelle hors de l'appareil.

#### **Déclaration de conformité se rapportant à la directive EMC 2004/108/EC**

#### **Fabricant :**

Kenwood Corporation 2967-3 Ishikawa-machi, Hachioji-shi, Tokyo, 192-8525 Japon

#### **Représentants dans l'UE :**

Kenwood Electronics Europe BV Amsterdamseweg 37, 1422 AC UITHOORN, Pays-Bas iPod is a trademark of Apple Inc., registered in the U.S. and other countries.

iPhone is a trademark of Apple Inc.

"Made for iPod" means that an electronic accessory has been designed to connect specifically to iPod and has been certified by the developer to meet Apple performance standards.

"Works with iPhone" means that an electronic accessory has been designed to connect specifically to iPhone and has been certified by the developer to meet Apple performance standards.

Apple is not responsible for the operation of this device or its compliance with safety and regulatory standards.

DivX® is a registered trademarks of DivX, Inc., and is used under license.

 $D$  is a trademark of DVD Format/Logo Licensing Corporation registered in the U.S., Japan and other countries.

Ce produit comprend une technologie de protection de copyright qui est protégée par des brevets aux Etats-Unis et par d'autres droits de propriété intellectuelle. L'utilisation de cette technologie de protection de copyright requiert l'autorisation de Macrovision, et est strictement limitée à un usage domestique et à d'autres utilisations restreintes sauf autorisation spéciale de Macrovision. L'ingénierie inverset out comme le démontage sont interdits.

Fabriqué sous licence de Dolby Laboratories. Le terme Dolby et le sigle double D sont des marques commerciales de Dolby Laboratories.

# **KENWOOD**